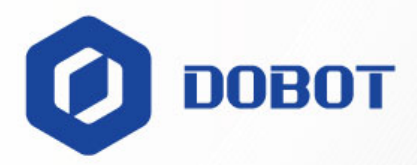

# **Dobot Nova Series User Guide**

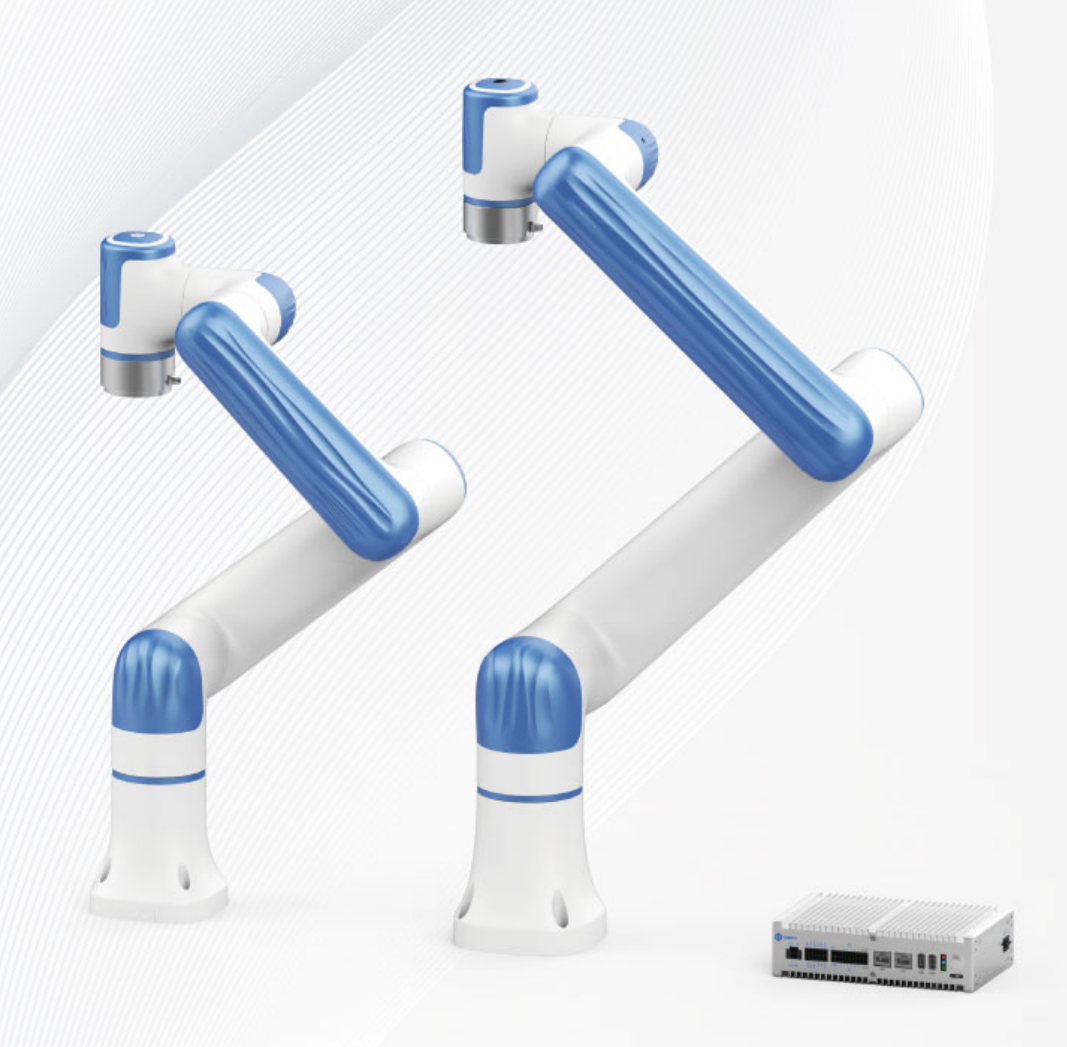

### **Copyright © Shenzhen Yuejiang Technology Co., Ltd. 2023. All rights reserved.**

No part of this document may be reproduced or transmitted in any form or by any means without the prior written consent of Yuejiang Technology Co., Ltd.

### **Disclaimer**

To the maximum extent permitted by applicable law, the products described (including its hardware, software, and firmware, etc.) in this document are provided **AS IS**, which may have flaws, errors or faults. Dobot makes no warranties of any kind, express or implied, including but not limited to, merchantability, satisfaction of quality, fitness for a particular purpose and non-infringement of third party rights. In no event will Dobot be liable for any special, incidental, consequential or indirect damages resulting from the use of our products and documents.

Before using our product, please thoroughly read and understand the contents of this document and related technical documents that are published online, to ensure that the robot is used on the premise of fully understanding the robot and related knowledge. Please use this document with technical guidance from professionals. Even if follow this document or any other related instructions, damages or losses will be happening in the using process. Dobot shall not be considered as a guarantee regarding all security information contained in this document.

The user has the responsibility to make sure of following the relevant practical laws and regulations of the country, in order that there is no significant danger in the use of the robot.

# Shenzhen Yuejiang Technology Co., Ltd.

Address: Room 1003, Building 2, Chongwen Garden, Nanshan iPark, Liuxian Blvd, Nanshan District, Shenzhen, Guangdong Province, China

Website: [www.dobot-robots.com](http://www.dobot-robots.com/)

Issue V1.3 (2023-07-19) User Guide Copyright © Yuejiang Technology Co., Ltd.

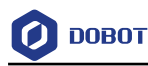

# **Preface**

### **Scope of Application**

Robot arm: DOBOT Nova 2, DOBOT Nova 5

You can find the model of robot arm on the right-top corner of the nameplate on the robot base.

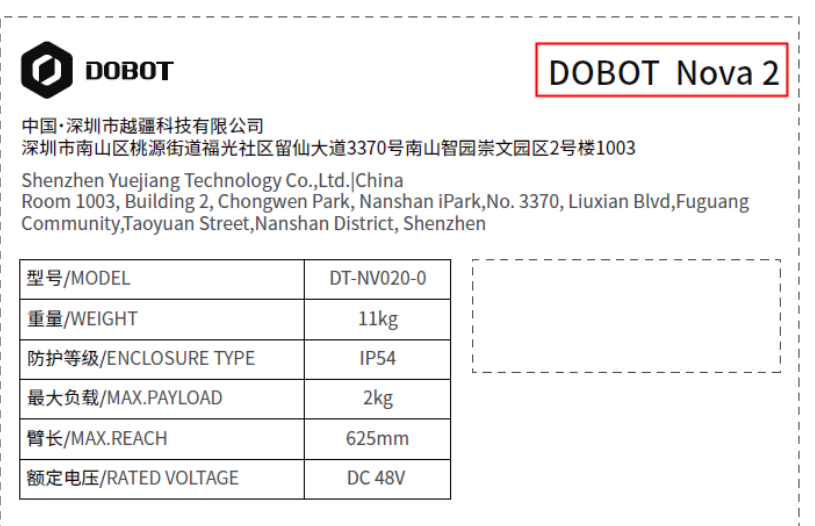

### Controller: DOBOT CCBOX

You can find the model of controller on the right-top corner of the nameplate.

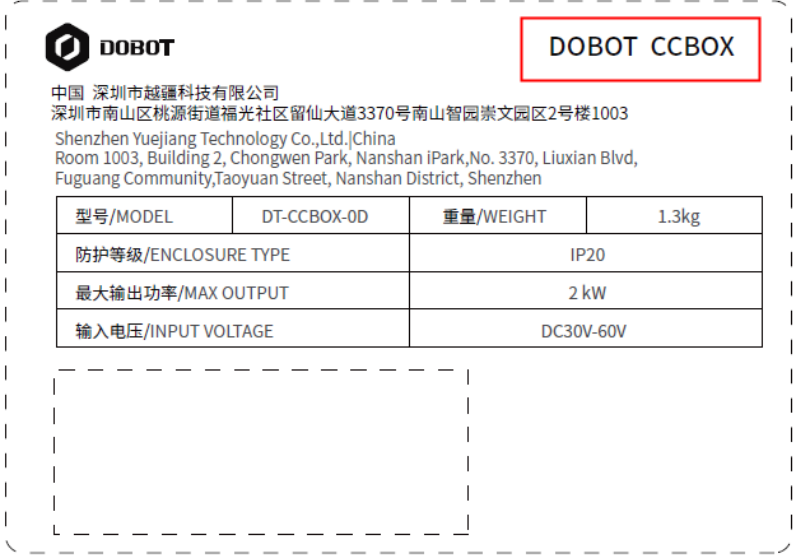

### **Purpose**

This document introduces the functions, technical specifications and installation procedure of Dobot Nova series robots, which is convenient for users to understand and use the robot.

### **Intended Audience**

This document is intended for:

Issue V1.3 (2023-07-19) User Guide Copyright © Yuejiang Technology Co., Ltd.

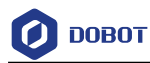

- Customer
- Sales Engineer
- Installation and Commissioning Engineer
- Technical Support Engineer

### **Change History**

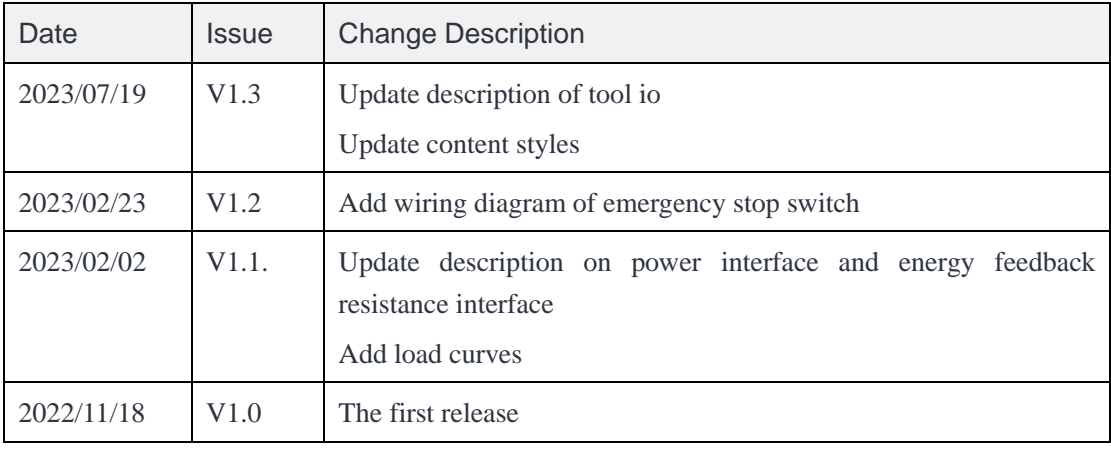

### **Symbol Conventions**

The symbols that may be found in this document are defined as follows.

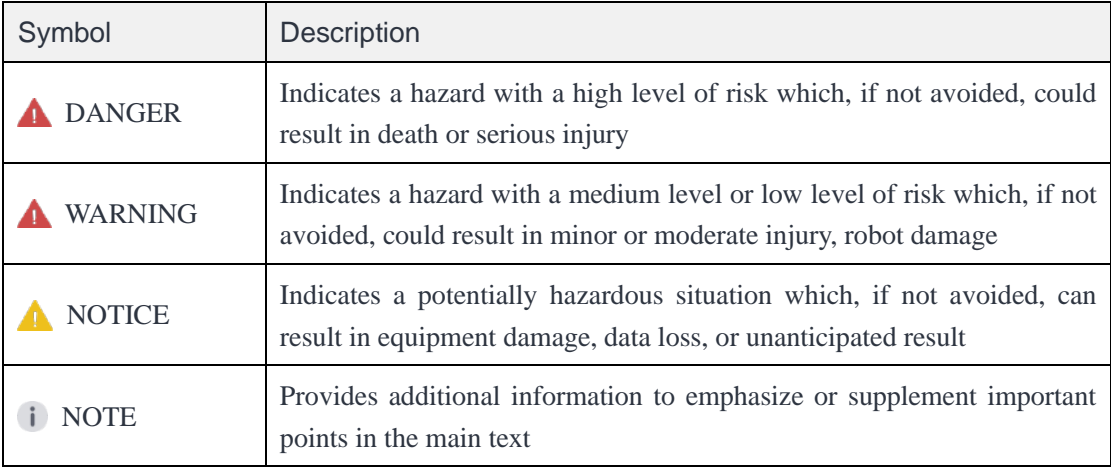

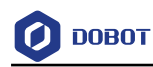

# **Contents**

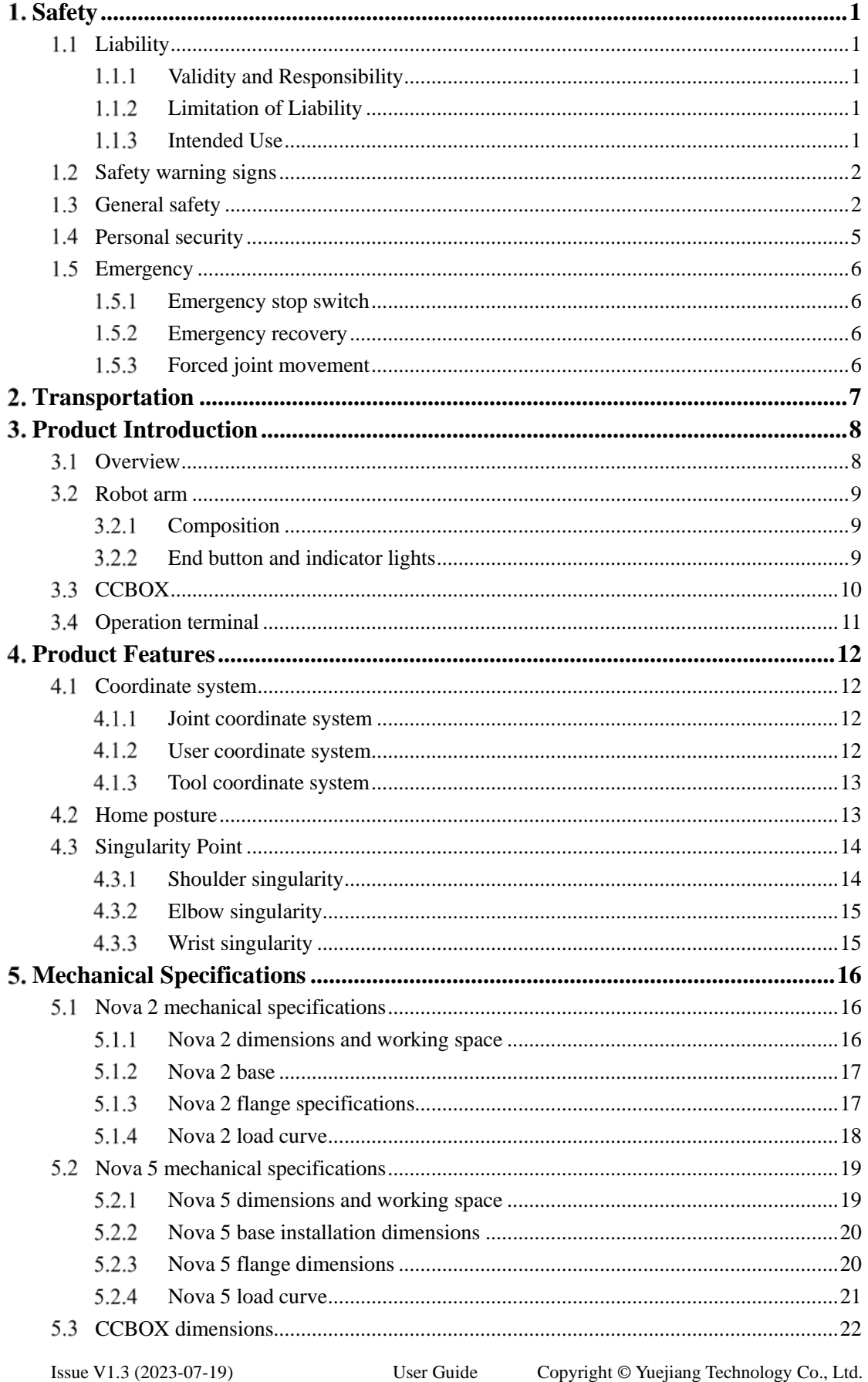

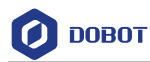

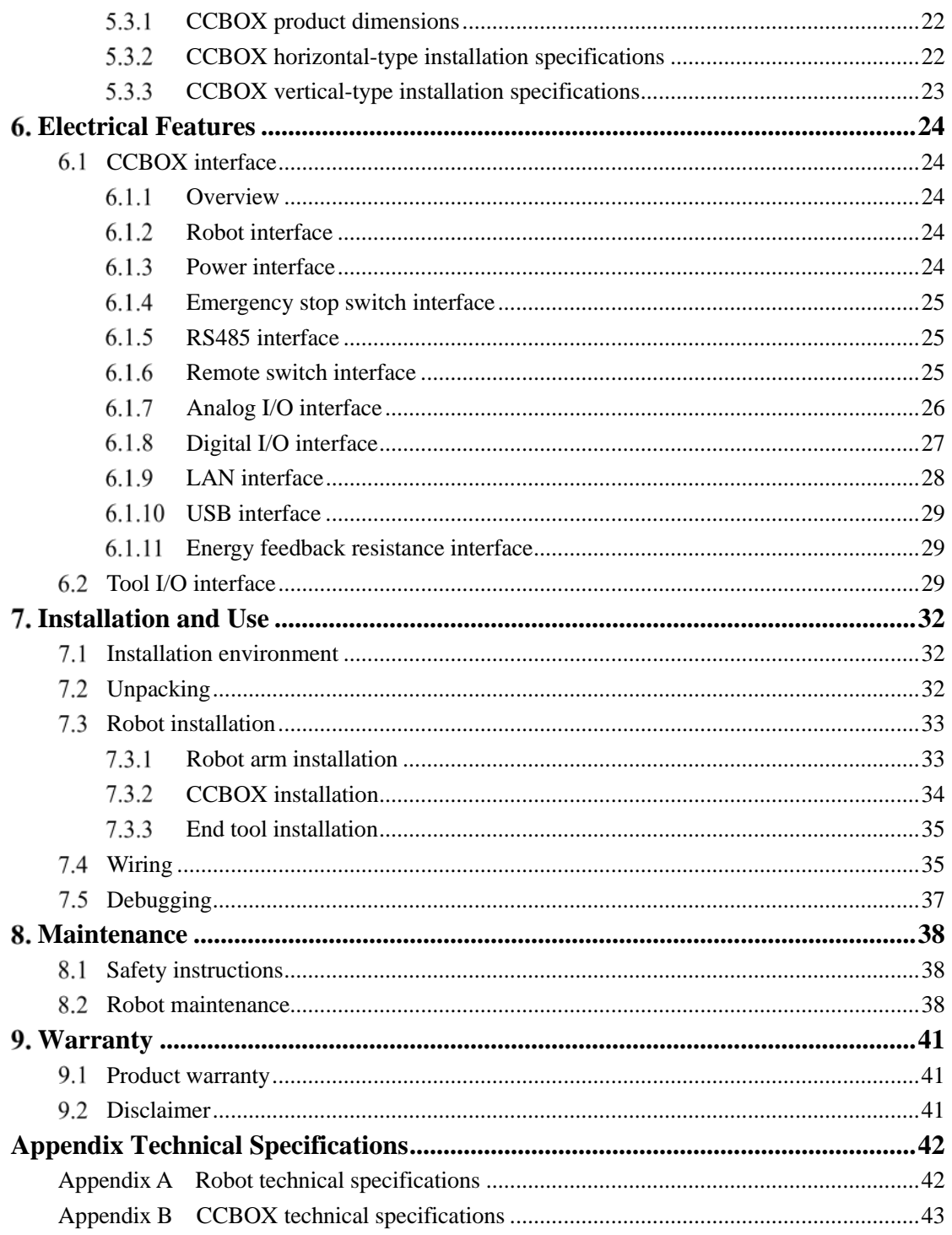

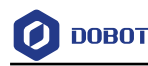

# <span id="page-6-0"></span>**Safety**

#### <span id="page-6-1"></span> $1.1$ **Liability**

#### <span id="page-6-2"></span> $1.1.1$ **Validity and Responsibility**

The information in this document does not cover designing, installing and operating a complete robot system, nor does it cover all peripheral equipment that can affect the safety of the complete system. The complete system must be designed and installed in accordance with the safety requirements set forth in the standards and regulations of the country where the robot is installed.

The integrators of Dobot are responsible for ensuring that the applicable safety laws and regulations in the country concerned are observed and that any significant hazards in the complete robot application are eliminated. This includes, but is not limited to:

- Performing a risk assessment for the complete robot system.
- Adding safety machines and mechanisms based on the risk assessment, including but not limited to building a proper safety circuit to achieve safe stop.
- Setting up the appropriate safety settings in the software.
- Ensuring that the user will not modify any safety measures.
- Validating that the total robot system is designed and installed correctly.
- Specifying instructions for use.
- Marking relevant signs and contact information of the integrators on the robot.
- Archiving relevant technical files.

#### <span id="page-6-3"></span> $1.1.2$ **Limitation of Liability**

Any safety information provided in this document should not be construed as a warranty, by Dobot. The robot may cause injury or damage even if all safety instructions are observed.

#### <span id="page-6-4"></span> $1.1.3$ **Intended Use**

Dobot Nova series robots are commercial robots only for general commercial use, such as processing or delivering food or other products through end tools.

Dobot Nova series robots are equipped with special safety mechanisms including collision detection. These mechanisms are purposely designed for human-robot collaborative operation, but only intended for non-hazardous applications after risk assessment, where tools, commodities, environments and other machines have been demonstrated to be incapable of significant risk through application-specific risk assessments.

Any use or application deviating from intended use is deemed to be impermissible misuse, including, but is not limited to:

- Use in potentially explosive environments.
- Use in life critical applications.
- Use before performing a risk assessment.

Issue V1.3 (2023-07-19) User Guide Copyright © Yuejiang Technology Co., Ltd.

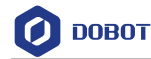

- Use over-stated specifications.
- Use as a climbing aid.

## <span id="page-7-0"></span>**Safety warning signs**

The following safety warning signs may appear in the products, and their meanings are described as follows.

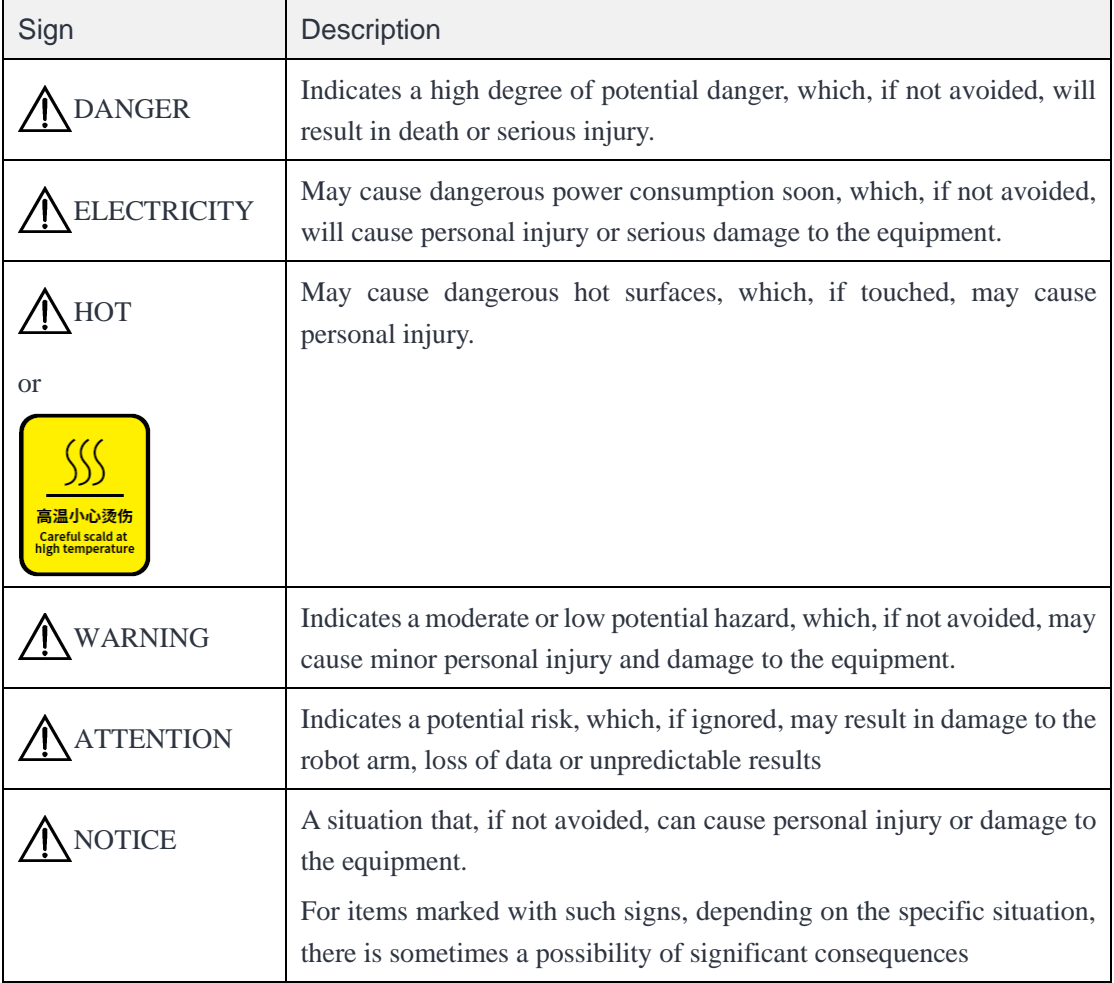

## <span id="page-7-1"></span>**General safety**

Follow the safety instructions below when starting and using the robot for the first time.

# **DANGER**

- The robot system is electrical equipment. Non-professional technicians should not modify the circuit, otherwise, it may cause damage to devices or personal injury.
- Comply with the local laws and regulations when operating the robot. The security precautions in this document are only supplemental to the local laws and regulations.
- Use the robot in the specified environment scope. Exceeding the specifications or load conditions will shorten the service life of the robot, even damage it.

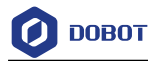

- Ensure that the robot is operated under the security conditions and there is no harmful object around the robot.
- Turning on or off the power continually may result in degraded performance of the main circuit components inside the controller. If turning on or off the power continually is required, please keep the frequency less than once per minute.

# **A** HOT

- The robot and the controller will generate heat during operation. Please do not operate or touch the robot when the robot is working or has just stopped working.
- Turn off the power and wait an hour for the robot to cool down.
- Do not put your fingers to where the control cabinet gets hot.

# **NOTICE**

- The personnel responsible for installation, operation and maintenance of equipment must first receive strict training, understand various safety precautions, and master correct operation and maintenance methods before they can operate and maintain equipment.
- Personnel without professional training shall not disassemble and repair the equipment without authorization. If the device fails, please contact Dobot technical support engineer in time.
- Be sure to carry out daily inspections and regular maintenance, and replace faulty components in time to ensure the safe operation of the equipment.
- If the equipment is scrapped, please comply with relevant laws to properly handle industrial waste and protect the environment.
- Please establish safety measures (such as guardrails, ropes or warning lines) near the operating area of the robot to ensure that personnel remain out of reach of the robot being operated or the robot about to start operation.
- Do not enter the safety range of the robot as determined by the risk assessment or touch the robot while the system is in operation.
- Do not expose the robot to permanent magnetic fields all the time. Strong magnetic fields can cause damage to the robot.
- Dobot assumes no responsibility for robot damage or personal injury caused by failure to follow product instructions or other improper operations.
- Use appropriate and reliable lifting equipment during handling operations such as lifting rings and bridge crane. According to the relevant regulations of various countries, it must be carried out by personnel with operating qualification certificates or personnel authorized by the company.
- Make sure that there are no obstacles within 2 meters of the robot during transportation. Relevant personnel should stay away from the suspended robot.
- Dobot is not responsible for any damage caused during the transportation and handling of equipment.
- Make sure that the robot is in the packing posture before packaging, and the brakes on each axis are normal.
- Make sure that there are no obstacles around the packing area, so that the staff can leave in a timely manner in case of an emergency.

$$
Issue V1.3 (2023-07-19)
$$

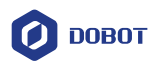

- When the robot is transported, the packaging needs to be fixed to ensure that the robot is stable.
- After removing the outer packaging, make sure that the robot maintains the original packing posture and the brakes of each axis are normal.
- During the commissioning process, make sure that no relevant personnel and equipment (include computer used for debugging) stay in the dangerous area of the machine.
- If necessary, wear corresponding safety protective equipment, such as safety helmets, safety shoes (with non-slip soles), face shields, protective glasses and gloves. Inappropriate clothing may cause personal injury.
- In order to prevent personnel from entering the working space of the robot arm by mistake, please set up safety barriers to prevent personnel from entering the hazardous area.
- Do not enter the working space of the manipulator at will during operating the robot, otherwise cause injury to the robot or yourself.
- The personnel responsible for installation, operation, and maintenance of the equipment must first undergo strict training, understand various safety precautions, and master the correct operation and maintenance methods before operating and maintaining the equipment.
- When an abnormality occurs in the mechanical arm, it is necessary to ensure that the machine is stopped and then checked.
- After the commissioning of the operator is completed, the test needs to be performed in the Manual mode first, and then it is automatically run after it is confirmed to be correct.
- If the controller needs to be restarted due to power failure, when restarting, the robot must be manually returned to the initial position of the automatic operation program before restarting the automatic operation.
- Before maintenance and wiring work, the power supply must be cut off, and the sign **No power supply** must be put on. Otherwise, electric shock and personal injury may result.
- Please observe the ESD regulations when disassembling the robot or controller.
- Avoid dismantling the power supply system in the controller. After the controller is turned off, its power supply system may still have high voltage for several hours.
- Please contact our technical support staff for the disassembly and repair of the robot.
- Maintenance and repair work must be carried out by designated personnel, otherwise electric shock and personal injury may result.
- If the brake is manually released, the robot may move because of the action of gravity. So, when manually releasing the brake, please ensure that the robot body and the tools or workpieces installed on the robot are effectively supported.
- In order to prevent electric shock, when replacing parts, please turn off the circuit breaker in advance and cut off the main power before proceeding.
- Turn off the main power supply for 5 minutes before replacing parts.
- The replacement operation must be performed by the specified operator.
- The robot is designed and tested according to the group I class A engineering medical robot standard. In order to reduce the radio interference in in light industry or family environment, please take protective measures.
- It is prohibited to operate the robot in strong radiation environment (such as RF source without shielding), otherwise, it could interference robot work.

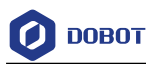

# **WARNING**

- Before the operation, please wear protective clothing, such as antistatic uniform, protective gloves, and protective shoes.
- It is prohibited to modify or remove the nameplates, instructions, icons and marks on the robot and the related equipment.
- Before operating the equipment, please find and be familiar with the operation method of the emergency stop function to ensure that the robot arm can be stopped urgently in the case of sudden stress. The emergency stop function is Stop Category 1.
- Be careful when carrying or installing the robot. Please follow the instructions on the packing box to put down the robot gently and place it correctly in the direction of the arrow.
- Please use the matched cables when connecting a robot to internal or external equipment for personal security and equipment protection.
- Please ensure that the robot and tools are installed correctly.
- Please ensure that the robot has enough space to move freely.
- If the robot is damaged, do not continue to use it.
- Any impact will release a lot of kinetic energy, which is much higher than that under high speed and high load.

### <span id="page-10-0"></span>**Personal security**

When operating the robot system, please strictly follow the general precautions listed below to ensure the personal safety of the operator.

### **A** WARNING

- Please comply with local laws or regulations with regard to the maximum weight one person is permitted to carry.
- Do not touch the terminal blocks or disassemble the equipment with the power ON. Otherwise, it may result in an electric shock.
- Please confirm that the equipment is well grounded, otherwise it will endanger personal safety.
- Do not touch the terminal blocks or remove the interval circuit components within 10 minutes after the power is shut off, so as to avoid an electric shock since there is residual capacitance inside the controller.
- Even if the power switch of the controller is already in the OFF status, touching the terminal blocks or removing the interval circuit components is not allowed, so as to avoid an electric shock since there is residual capacitance inside the controller.
- When working with robots, do not wear loose clothing or jewelry. When operating the robot, make sure that you have bundle your hair behind your head.
- If the robot appears to have stopped during the operation of the equipment, it may be because the robot is waiting for the start signal and is in the state of being about to move. In this case, the robot should also be considered to be in motion. Do not approach the robot.

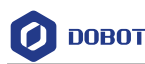

#### <span id="page-11-0"></span>**Emergency**  $1.5$

#### <span id="page-11-1"></span> $1.5.1$ **Emergency stop switch**

After you press the emergency stop switch in emergency, the robot will immediately stop all motions and be locked. According to IEC 60204-1 and ISO 13850, the emergency stop switch is not a safeguard. It is a complimentary protective measure and not intended to prevent injury.

#### <span id="page-11-2"></span> $1.5.2$ **Emergency recovery**

The emergency stop switch will be locked after you press it. To unlock the switch, you need to rotate the switch according to the mark on the switch. The alarm can be cleared through the software only after the emergency stop switch is unlocked. Then the robot arm can be enabled and resumed from the emergency status.

# **A** WARNING

Please operate the robot to recover from the emergency only after the danger of the robot system is completely removed.

#### <span id="page-11-3"></span> $1.5.3$ **Forced joint movement**

In the unlikely event of an emergency, you may need to move the robot joint/s when the robot power is either impossible or unwanted. In this case, you must push or pull the robot arm hard to move the joint.

# **A** WARNING

Moving the locked joints forcefully may cause joint damage. Please operate only in emergencies.

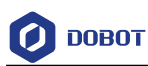

# <span id="page-12-0"></span>**2. Transportation**

You need to transport the robot in its packaging posture (set in the control software in reference to the user manual of the control software for details), and use the original packaging for transportation.

During transportation, ensure that the robot arm is stable and fixed by corresponding measures.

During transportation and long-term storage, ensure that the ambient temperature ranges from -20  $\degree$  C to +55  $\degree$  C, and the ambient humidity is no more than 95% without condensation.

When moving the robot from its packaging to the installation space, hold the robot arm in place until all mounting bolts are securely tightened at the base of the robot.

After transportation, store the original package in a dry place for repacking and transporting it in the future.

# WARNING

- Ensure that the operator is not unduly stressed on their back or other body parts when lifting the equipment, and use appropriate lifting equipment if necessary.
- Dobot shall not be held responsible for any damage caused by transportation of the equipment.
- Be sure to follow all installation instructions when installing the robot.

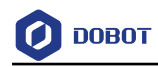

# <span id="page-13-0"></span>**Product Introduction**

### <span id="page-13-1"></span>**Overview**

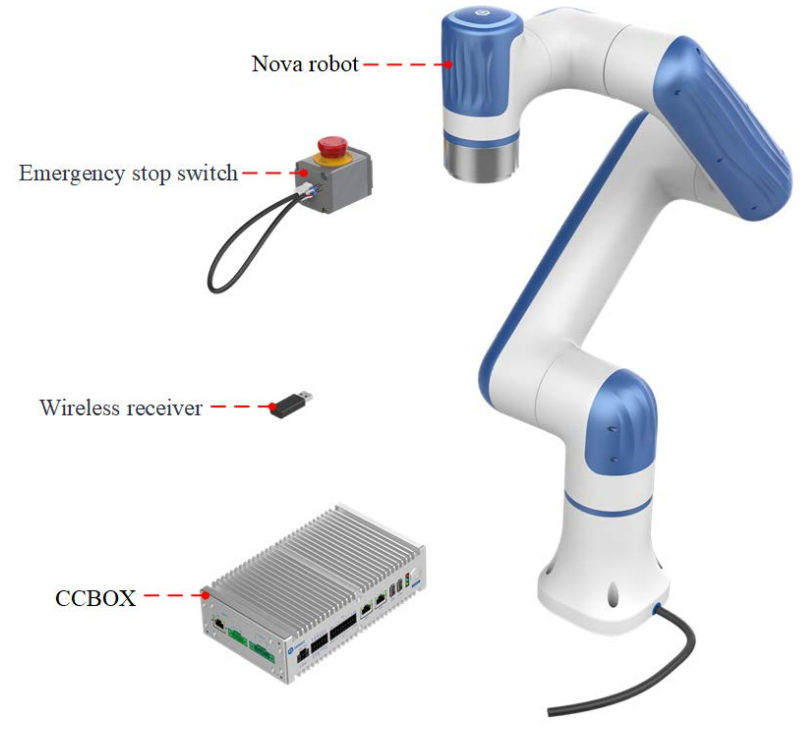

Figure 3.1 Robot overview

The main components of the robot system include:

- **Nova robot:** six-axis robot arm, main moving parts.
- **CCBOX:** core computing and electrical components.
- **Emergency stop switch:** connected to the control cabinet to realize the emergency stop function.
- **Wireless receiver:** plugged into the CCBOX, so that the operating terminal can be connected to and control the robot via WiFi.

In addition, the system includes an operating terminal (tablet or PC) for installing the robot control software.

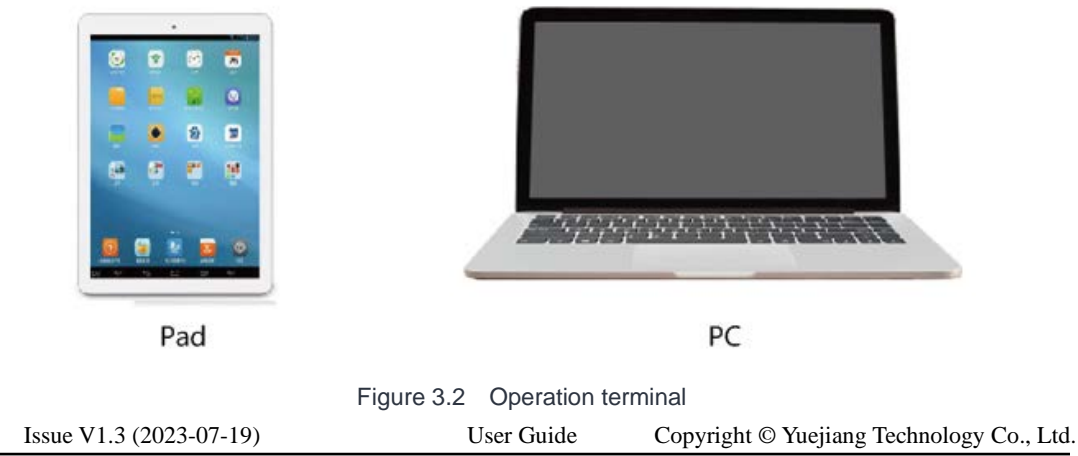

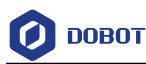

#### <span id="page-14-0"></span> $3.2$ **Robot arm**

#### <span id="page-14-1"></span> $3.2.1$ **Composition**

Nova series robot arm includes 6 rotating motion joints, and two connecting rods (upper arm and forearm), as shown in [Figure 3.3.](#page-14-3) The robot arm is equipped with a hand-guiding button and an indicator light at its end, and an aerial plug on its end flange side.

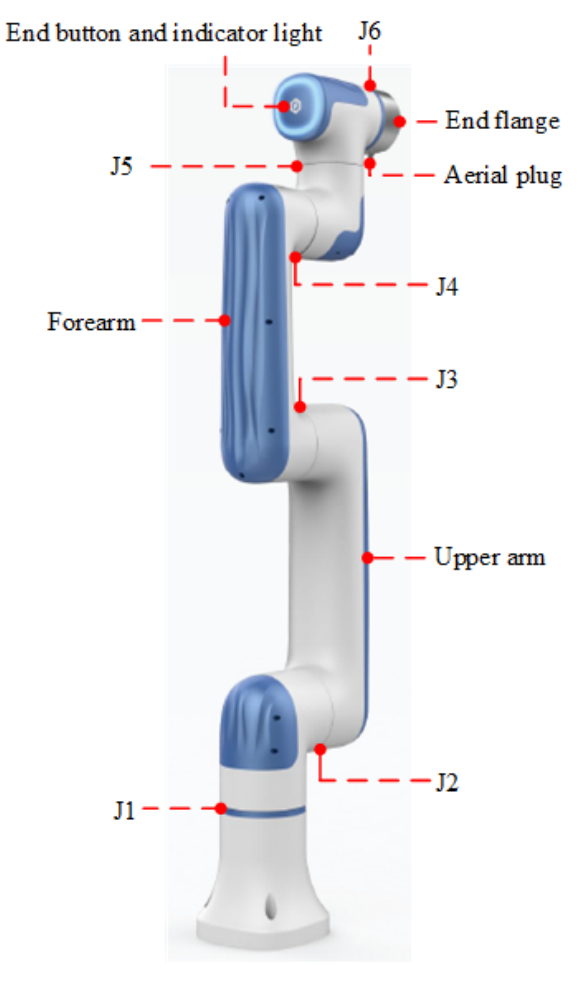

Figure 3.3 Nova robot arm

#### <span id="page-14-3"></span><span id="page-14-2"></span> $3.2.2$ **End button and indicator lights**

Nova series robot arm is equipped with a button and an indicator light, as shown in [Figure 3.4.](#page-14-4)

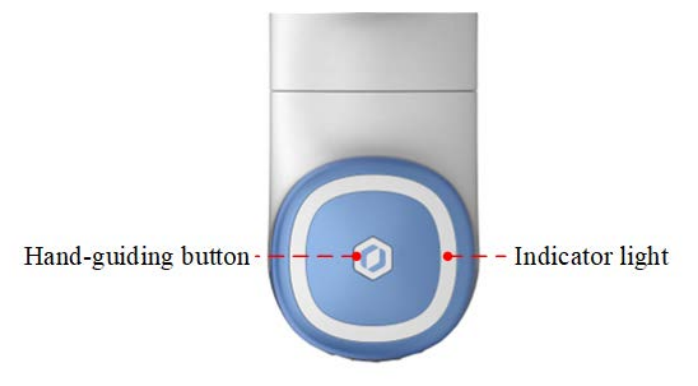

Figure 3.4 End button and indicator light

<span id="page-14-4"></span>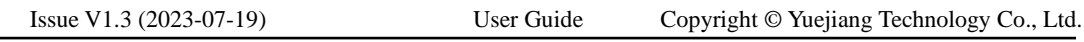

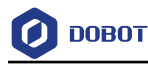

The definition of the indicator lights of the robot arm is shown in Table 3.2.

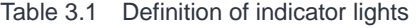

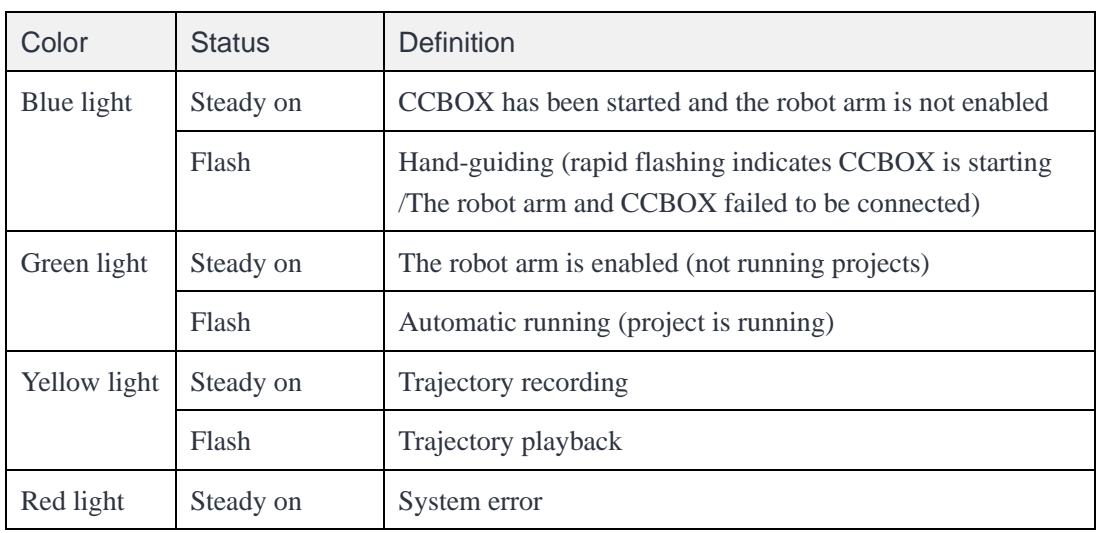

When the robot arm is in the enabled status, long press the end button for 3 seconds and then release it, and the robot arm will enter the hand-guiding status. After dragging the robot arm to the teaching point, press the end button again for a short time, and the robot arm will exit the handguiding status.

### <span id="page-15-0"></span>**3.3 CCBOX**

Nova series robot arms need to be used with a small control cabinet (CCBOX). [Figure 3.5](#page-15-1) shows the appearance of the CCBOX. For details on its electrical interfaces, see *[6](#page-29-0) [Electrical](#page-29-0)  [Features](#page-29-0)*.

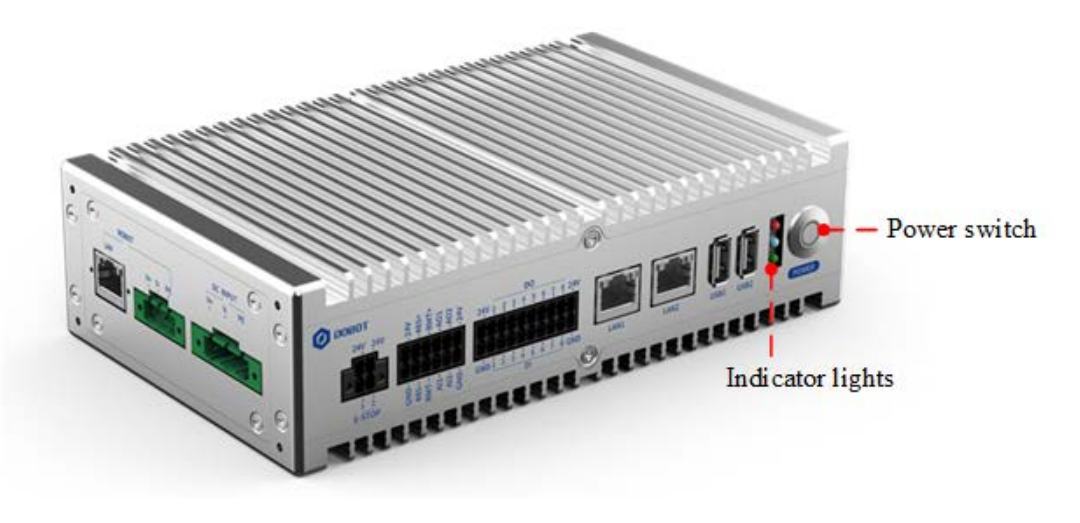

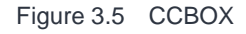

<span id="page-15-1"></span>The definition of the indicator lights of the CCBOX is the same as the robot arm.

After connecting the power supply and the robot arm, press the power switch to turn on the CCBOX and the robot arm. Then the blue light starts to flash. When the blue light is steady on, it

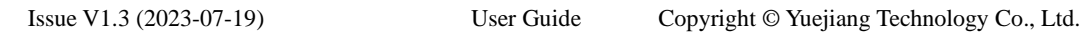

**DOBOT** 

indicates the CCBOX is started successfully.

After the CCBOX is started, long press the power switch for more than 3s and release it, then the CCBOX and the robot arm will be powered off. When the blue light is off, it indicates the CCBOX is powered off.

### <span id="page-16-0"></span>**Operation terminal**

Nova series robot arms support control through PC and App, as shown in [Table 3.3.](#page-16-1) If you need to use WiFi for control, you need to plug the WiFi module into the CCBOX.

<span id="page-16-1"></span>

| Terminal type            | PC.                 | Tablet (Android)     | iPad              |  |
|--------------------------|---------------------|----------------------|-------------------|--|
| Operation system         | Windows7/10/11      | Android 10 and above | iOS 10 and above  |  |
| Control software         | DobotStudio Pro     | Dobot CRStudio       | Dobot CRStudio    |  |
| Minimum<br>configuration | CPU: Intel Core i3  | $CPU: 4-core$        | Memory space: 32G |  |
|                          | Memory: 4GB         | Running memory: 2G   |                   |  |
|                          | Memory space: 256GB | Memory space: 32G    |                   |  |
| Communication<br>mode    | LAN/WiFi            | WiFi                 | WiFi              |  |

Table 3.2 Operation terminal parameters

When purchasing Nova series robot arms, you can ask for matching Android tablets; or use self-prepared operating terminal which meets the minimum configuration in [Table 3.3.](#page-16-1)

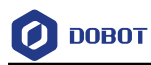

# <span id="page-17-0"></span>**Product Features**

#### <span id="page-17-1"></span> $4.1$ **Coordinate system**

#### <span id="page-17-2"></span> $4.1.1$ **Joint coordinate system**

The joint coordinate system is determined based on all motion joints. All joints are rotating joints, as shown i[n Figure 4.1.](#page-17-4)

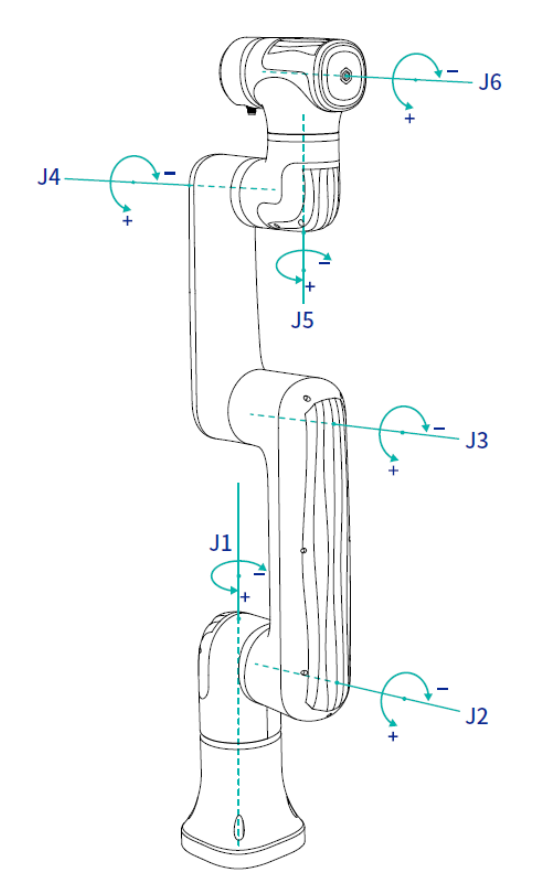

Figure 4.1 Joint coordinate system

#### <span id="page-17-4"></span><span id="page-17-3"></span> $4.1.2$ **User coordinate system**

The user coordinate system is a movable coordinate system which is used for representing equipment like fixtures, workbenches. The origin and the orientations of axes can be defined based on the site requirements to measure point data within the workspace and arrange tasks conveniently. The default user coordinate system is determined based on the center point at the robot base, as shown i[n Figure 4.2.](#page-18-2)

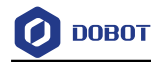

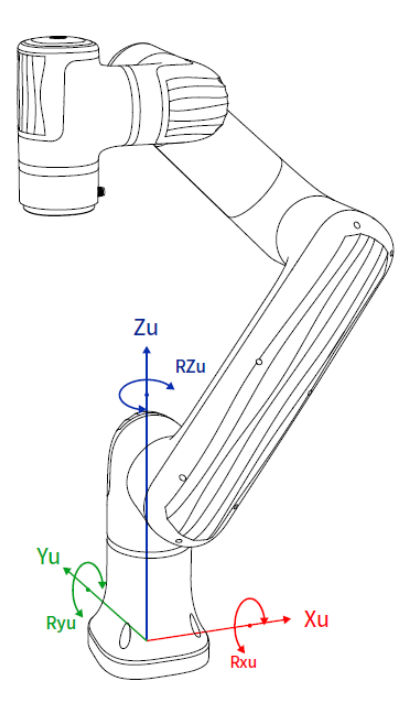

Figure 4.2 User coordinate system

#### <span id="page-18-2"></span><span id="page-18-0"></span> $4.1.3$ **Tool coordinate system**

The tool coordinate system defines the tool center point (TCP) and tool posture, of which the origin and orientations vary with the position and angle of the workpiece at the end of robot. The default tool coordinate system is determined based on the center point of the end flange, as shown i[n Figure 4.3.](#page-18-3)

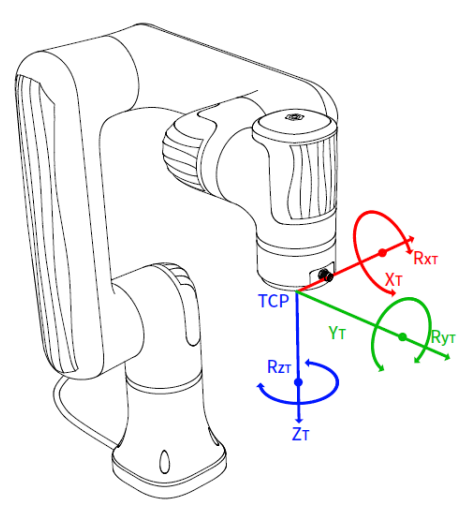

Figure 4.3 Tool coordinate system

### <span id="page-18-3"></span><span id="page-18-1"></span>**4.2 Home posture**

When the robot arm is in the vertical state shown in [Figure 4.1,](#page-17-4) the angle of all joints is 0

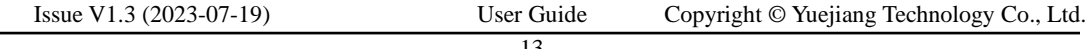

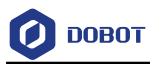

degrees. This posture is called the home posture. The home-point stickers as shown in Figure 4.4 are attached to each joint of the robot arm. When the joint is 0 degree, the stickers on both sides of the joint will be aligned.

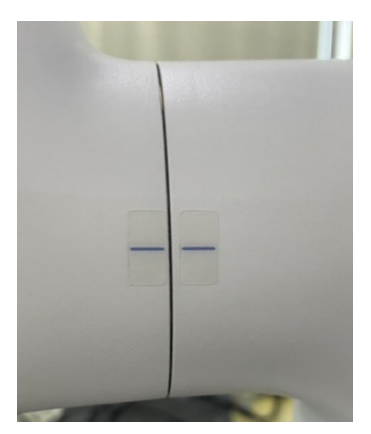

Figure 4.4 Home point sticker

If the home point of the robot arm changes due to the replacement of the transmission parts or the collision, you can move the robot arm to a state where all the home-point stickers of each joint are aligned, and then calibrate the home-point through the control software.

#### <span id="page-19-0"></span> $4.3$ **Singularity Point**

#### <span id="page-19-1"></span> $4.3.1$ **Shoulder singularity**

<span id="page-19-2"></span>When the intersection of the J5 axis and the J6 axis of the robot arm is located in the plane formed by the J1 axis and the J2 axis, it will lead to singularity, as shown in [Figure 4.5.](#page-19-2)

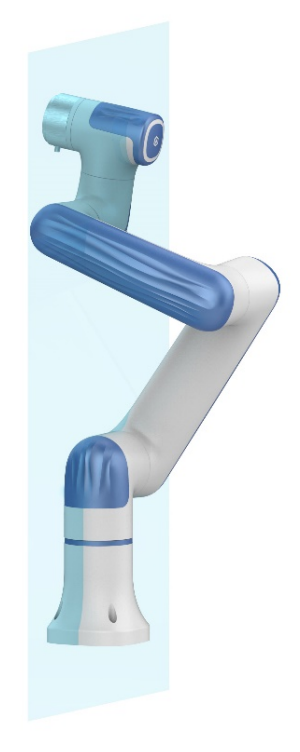

Figure 4.5 Shoulder singularity

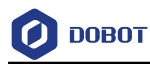

#### <span id="page-20-0"></span> $4.3.2$ **Elbow singularity**

When the upper arm and forearm are in the same line, it will lead to singularity, as shown in [Figure 4.6.](#page-20-2)

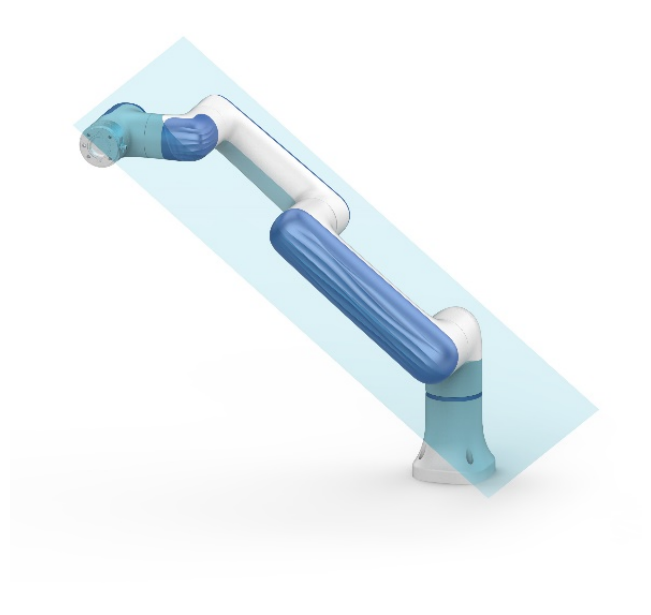

Figure 4.6 Elbow singularity

#### <span id="page-20-2"></span><span id="page-20-1"></span>4.3.3 **Wrist singularity**

When the J4 axis and J6 axis are parallel, it will lead to singularity, as shown in [Figure 4.7.](#page-20-3)

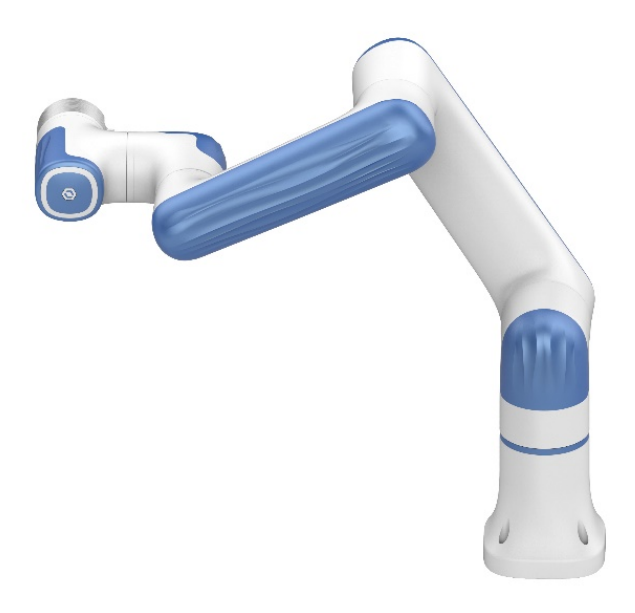

Figure 4.7 Wrist singularity

<span id="page-20-3"></span>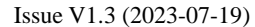

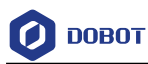

# <span id="page-21-0"></span>**Mechanical Specifications**

All dimensions in this chapter are in millimeters (mm).

# <span id="page-21-1"></span>**Nova 2 mechanical specifications**

#### <span id="page-21-2"></span> $5.1.1$ **Nova 2 dimensions and working space**

When selecting the installation position for the robot, you must consider the cylindrical space directly over and under the robot, and avoid moving the tool to the cylindrical space as much as possible. Because this will cause the joints to rotate too fast while the tool moves slowly, resulting in low working efficiency of the robot and difficult risk assessment.

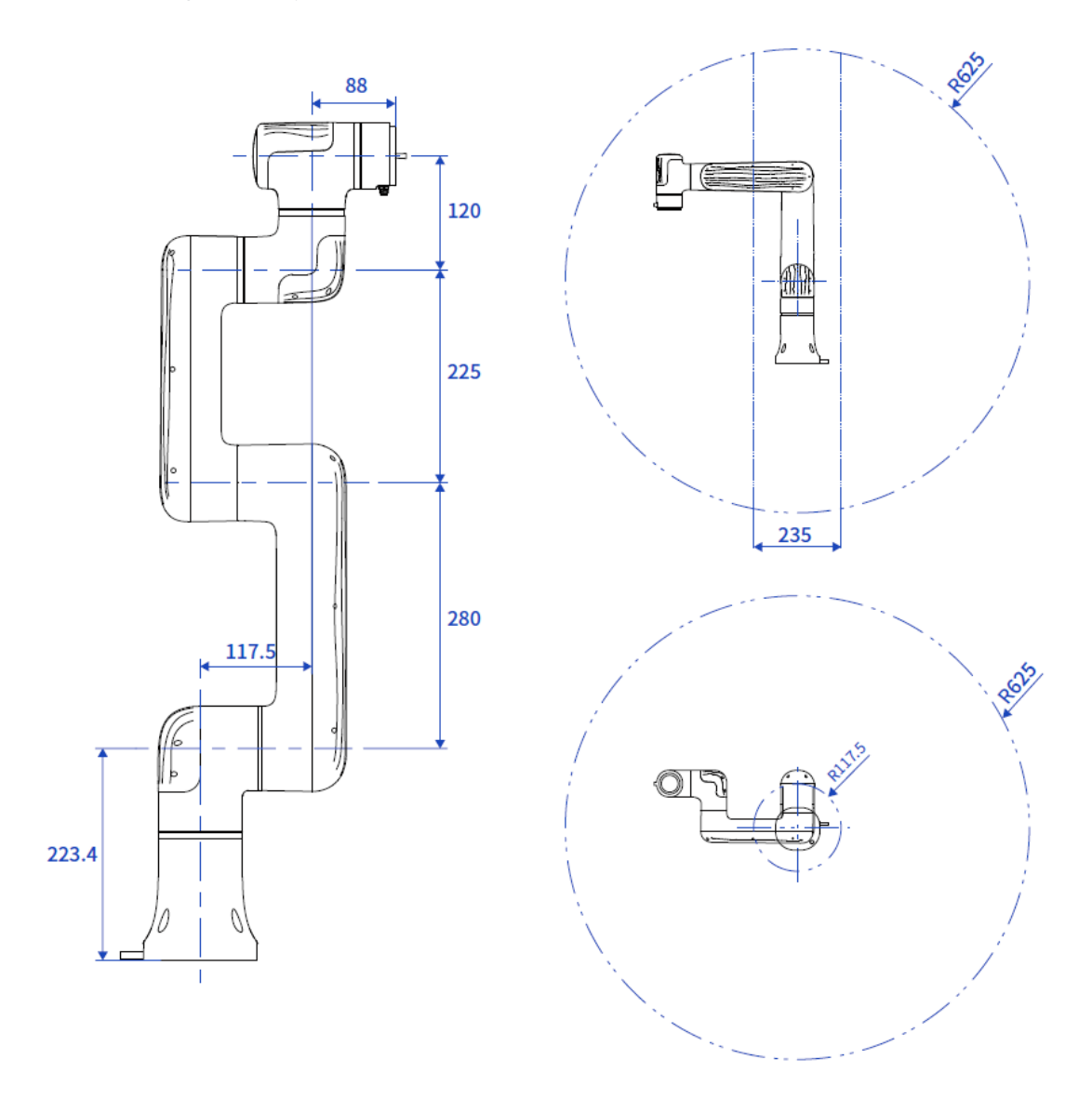

Figure 5.1 Nova 2 dimensions and working space

Issue V1.3 (2023-07-19) User Guide Copyright © Yuejiang Technology Co., Ltd.

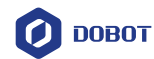

<span id="page-22-0"></span>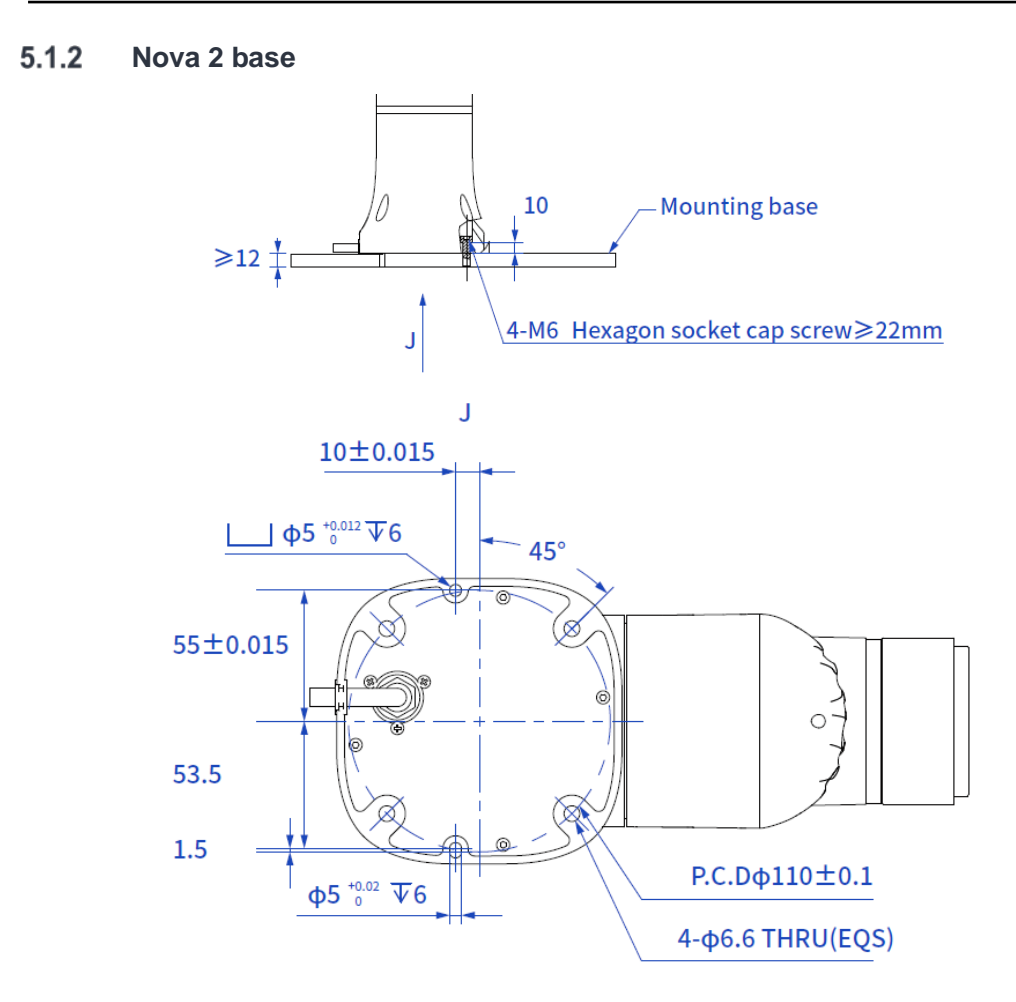

Figure 5.2 Nova 2 base installation dimensions

#### <span id="page-22-1"></span> $5.1.3$ **Nova 2 flange specifications**

The end flanges of Nova series robot arms are all the same size. The flange design conforms to ISO 9409-1.

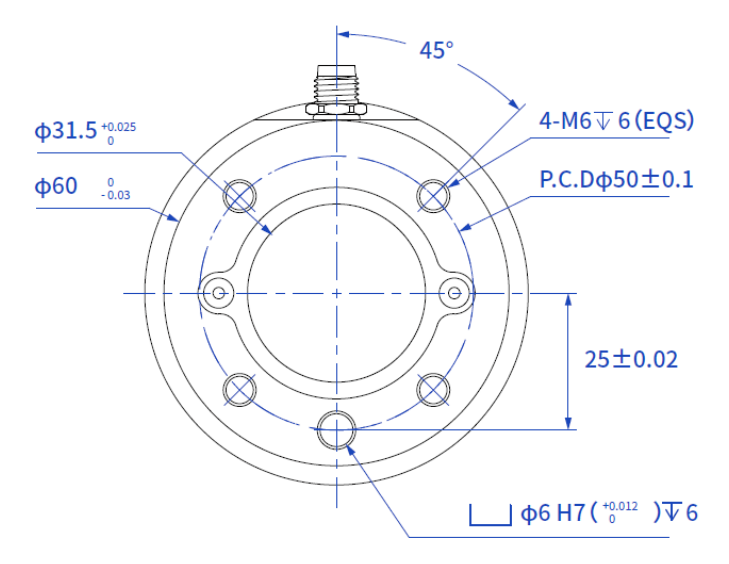

Figure 5.3 Nova 2 end flange dimensions

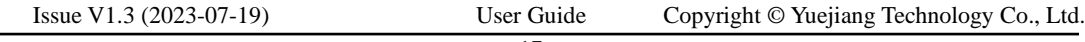

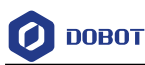

#### <span id="page-23-0"></span> $5.1.4$ **Nova 2 load curve**

In the load curve, the coordinate origin is the center of the end flange, and X, Y represent the distance between the gravity center of load and the robot flange in X and Y directions. According to  $r = \sqrt{X^2 + Y^2}$ , the value **r** corresponds to the vertical coordinate X, Y[cm] of the load curve, and the abscissa Z[cm] represents the distance from the gravity center of the load to the robot flange in Z direction. You can determine the working condition of the robot according to the statistical results. For example, if the load is  $1.5kg$ ,  $X = 6cm$ ,  $Y = 8cm$ ,  $Z = 5cm$ , and you can get  $r = 10cm$ . The steps for judgement are as follows:

- According to  $r = \sqrt{X^2 + Y^2}$ , calculate  $r = 10$ cm.
- Select the corresponding curve according to the weight of the load. As the load is 1.5kg, you need to find the curve of 1.5kg correspondingly.
- Determine a point according to the r and Z coordinates, and compare the positional relationship between the point and the 1.5kg curve to judge the working condition. If the point is below the curve, the model is proper, otherwise you need to select other models.

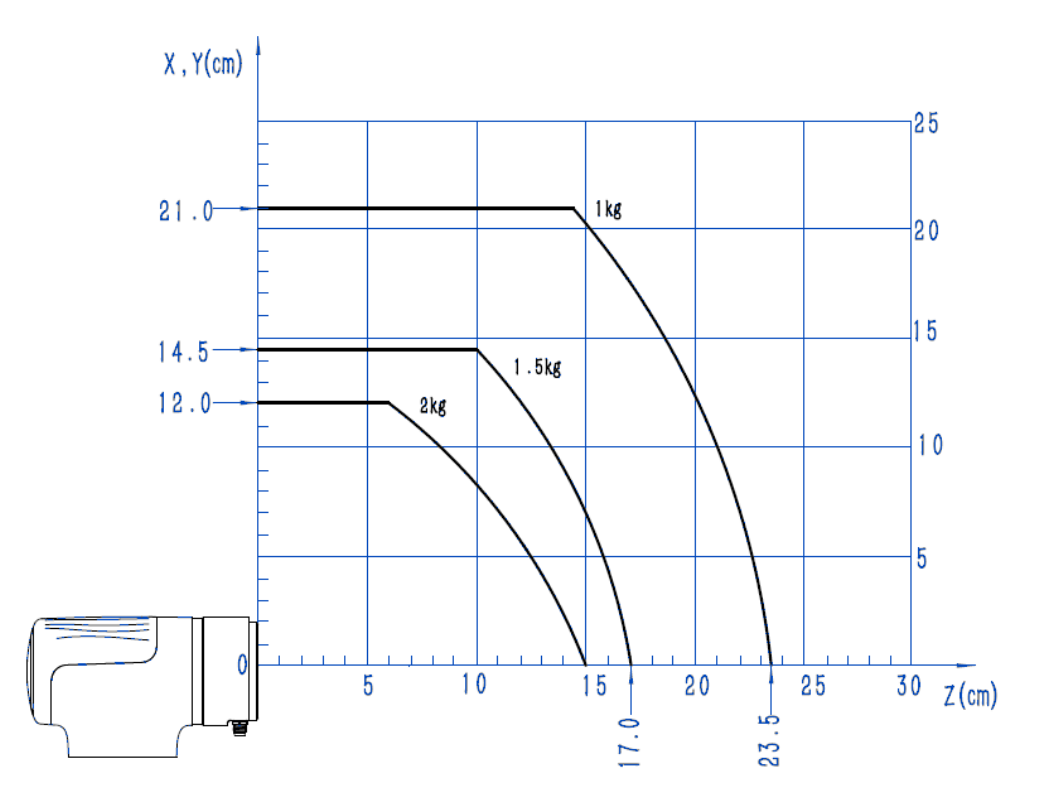

Figure 5.4 Nova 2 end load curve

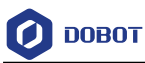

#### <span id="page-24-0"></span> $5.2$ **Nova 5 mechanical specifications**

#### <span id="page-24-1"></span> $5.2.1$ **Nova 5 dimensions and working space**

When selecting the installation position for the robot, you must consider the cylindrical space directly over and under the robot, and avoid moving the tool to the cylindrical space as much as possible. Because this will cause the joints to rotate too fast while the tool moves slowly, resulting in low working efficiency of the robot and difficult risk assessment.

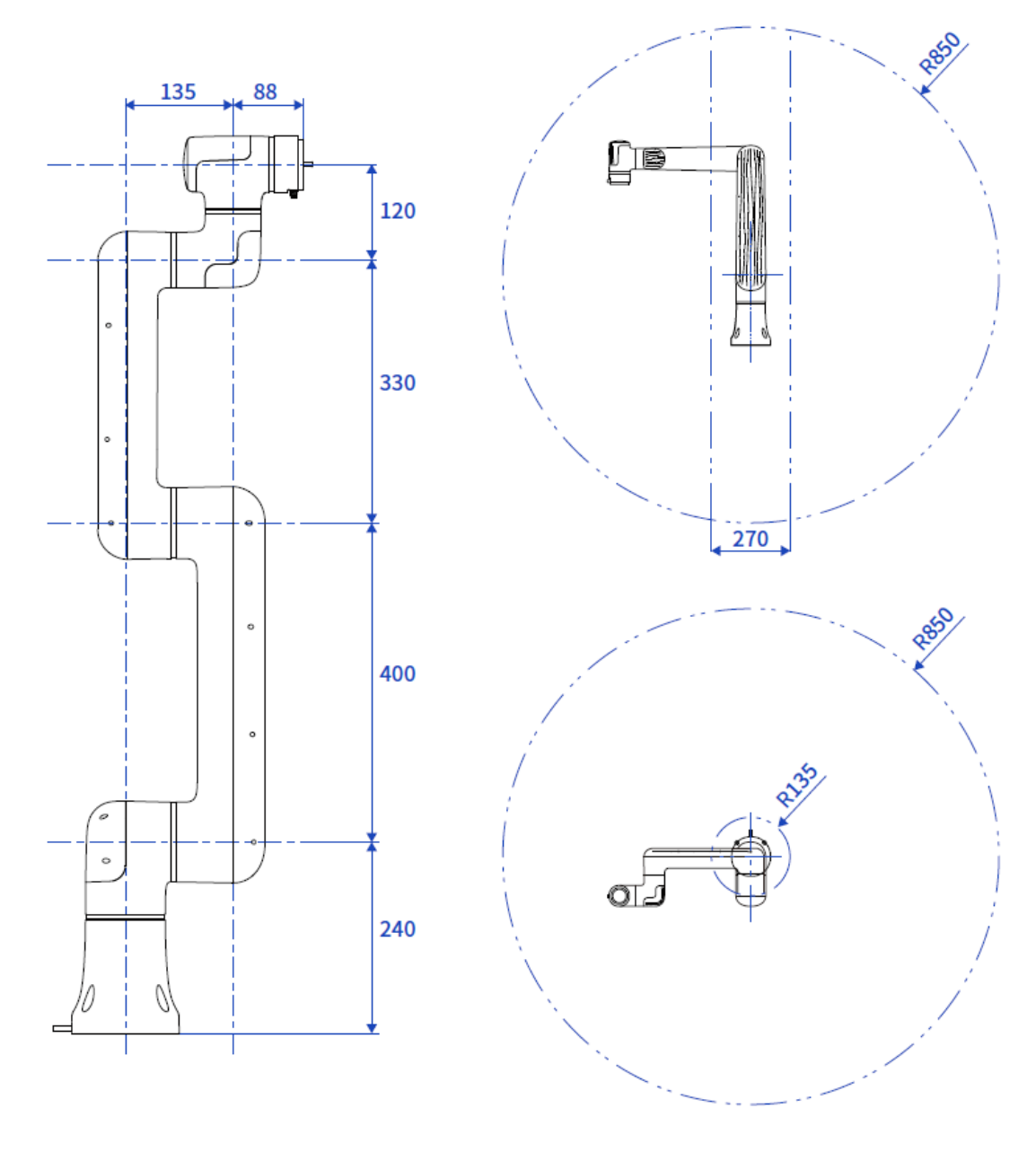

Figure 5.5 Nova 5 dimensions and working space

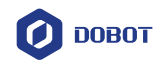

#### <span id="page-25-0"></span> $5.2.2$ **Nova 5 base installation dimensions**

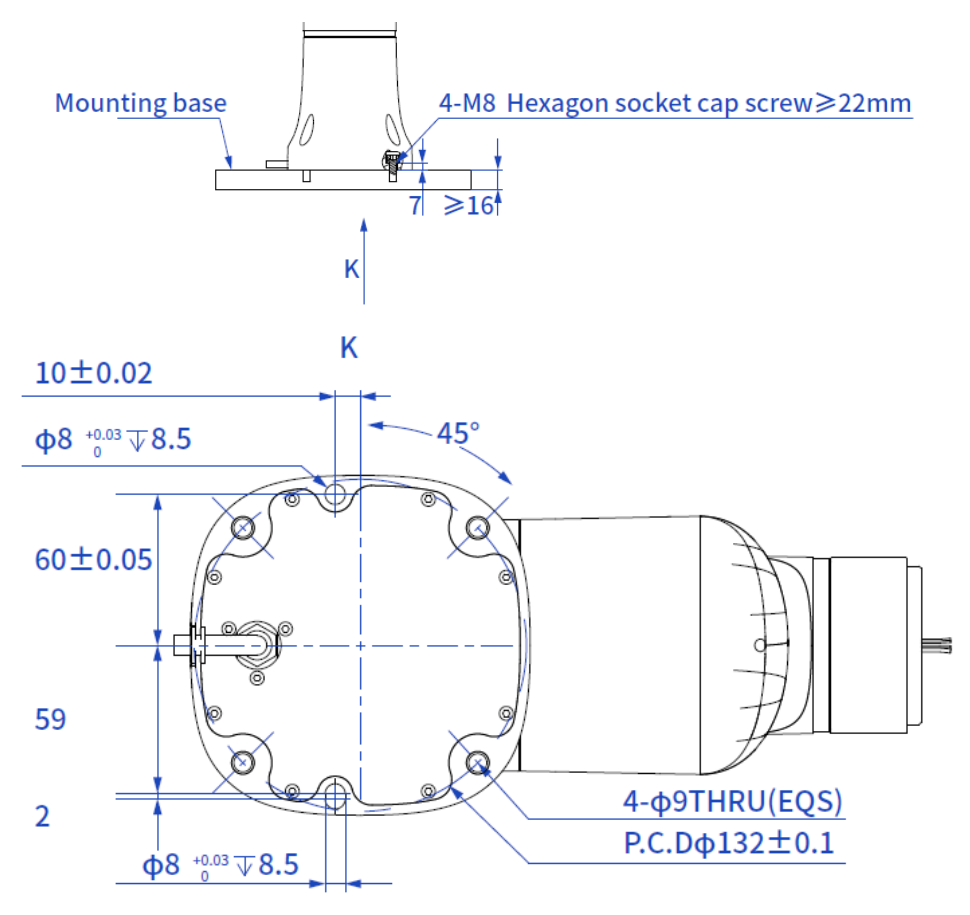

Figure 5.6 Nova 5 base installation dimensions

#### <span id="page-25-1"></span> $5.2.3$ **Nova 5 flange dimensions**

The end flanges of Nova series robot arms are all the same size. The flange design conforms to ISO 9409-1.

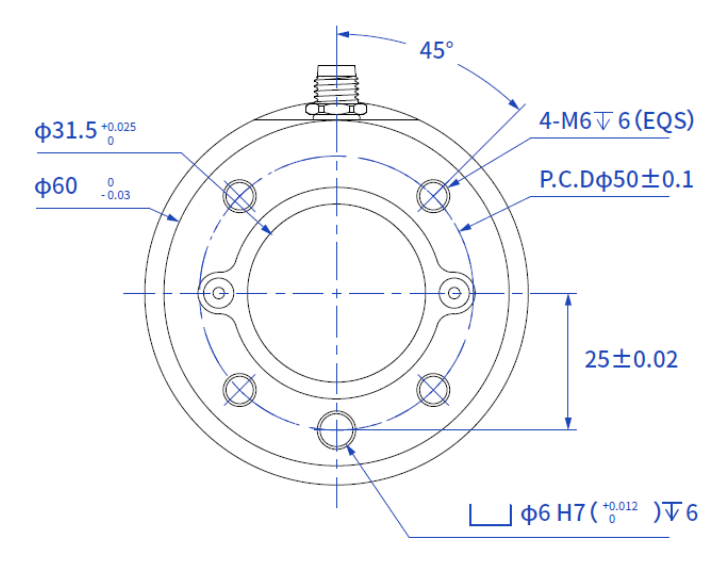

Figure 5.7 Nova 5 end flange dimensions

```
Issue V1.3 (2023-07-19) User Guide Copyright © Yuejiang Technology Co., Ltd.
```
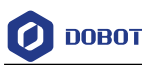

#### <span id="page-26-0"></span> $5.2.4$ **Nova 5 load curve**

In the load curve, the coordinate origin is the center of the end flange, and X, Y represent the distance between the gravity center of load and the robot flange in X and Y directions. According to  $r = \sqrt{X^2 + Y^2}$ , the value **r** corresponds to the vertical coordinate X, Y[cm] of the load curve, and the abscissa Z[cm] represents the distance from the gravity center of the load to the robot flange in Z direction. You can determine the working condition of the robot according to the statistical results. For example, if the load is  $3.8kg$ ,  $X = 6cm$ ,  $Y = 8cm$ ,  $Z = 5cm$ , and you can get  $r = 10cm$ . The steps for judgement are as follows:

- According to  $r = \sqrt{X^2 + Y^2}$ , calculate  $r = 10$ cm.
- Select the corresponding curve according to the weight of the load. As the load is 3.8kg, you need to find the curve of 4kg correspondingly.
- Determine a point according to the r and Z coordinates, and compare the positional relationship between the point and the 4kg curve to judge the working condition. If the point is below the curve, the model is proper, otherwise you need to select other models.

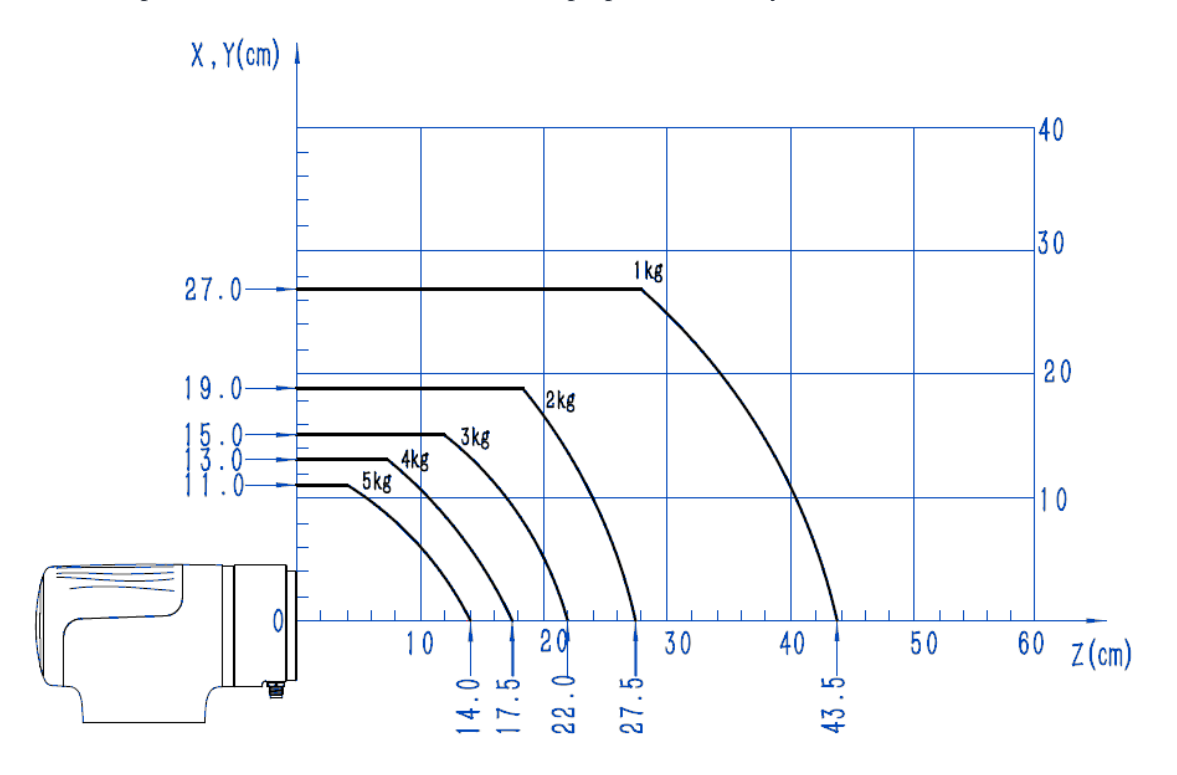

Figure 5.8 Nova 5 load curve

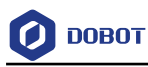

### <span id="page-27-0"></span>**CCBOX dimensions**

#### <span id="page-27-1"></span> $5.3.1$ **CCBOX product dimensions**

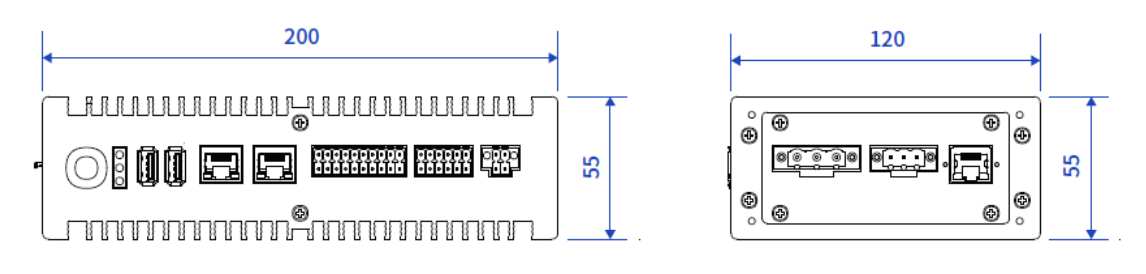

Figure 5.9 CCBOX dimensions

#### <span id="page-27-2"></span> $5.3.2$ **CCBOX horizontal-type installation specifications**

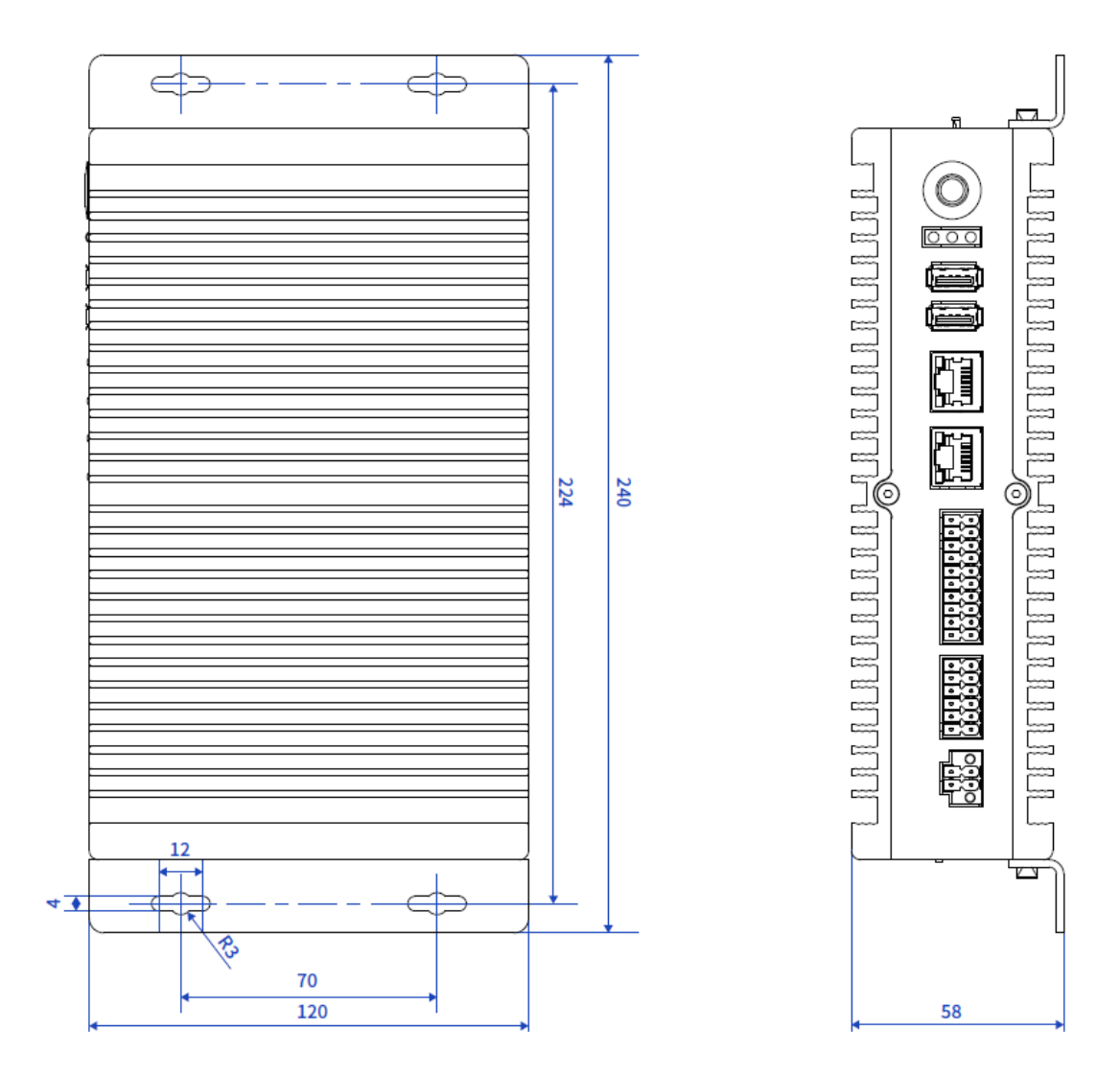

Figure 5.10 Horizontal-type dimensions

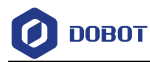

#### <span id="page-28-0"></span>5.3.3 **CCBOX vertical-type installation specifications**

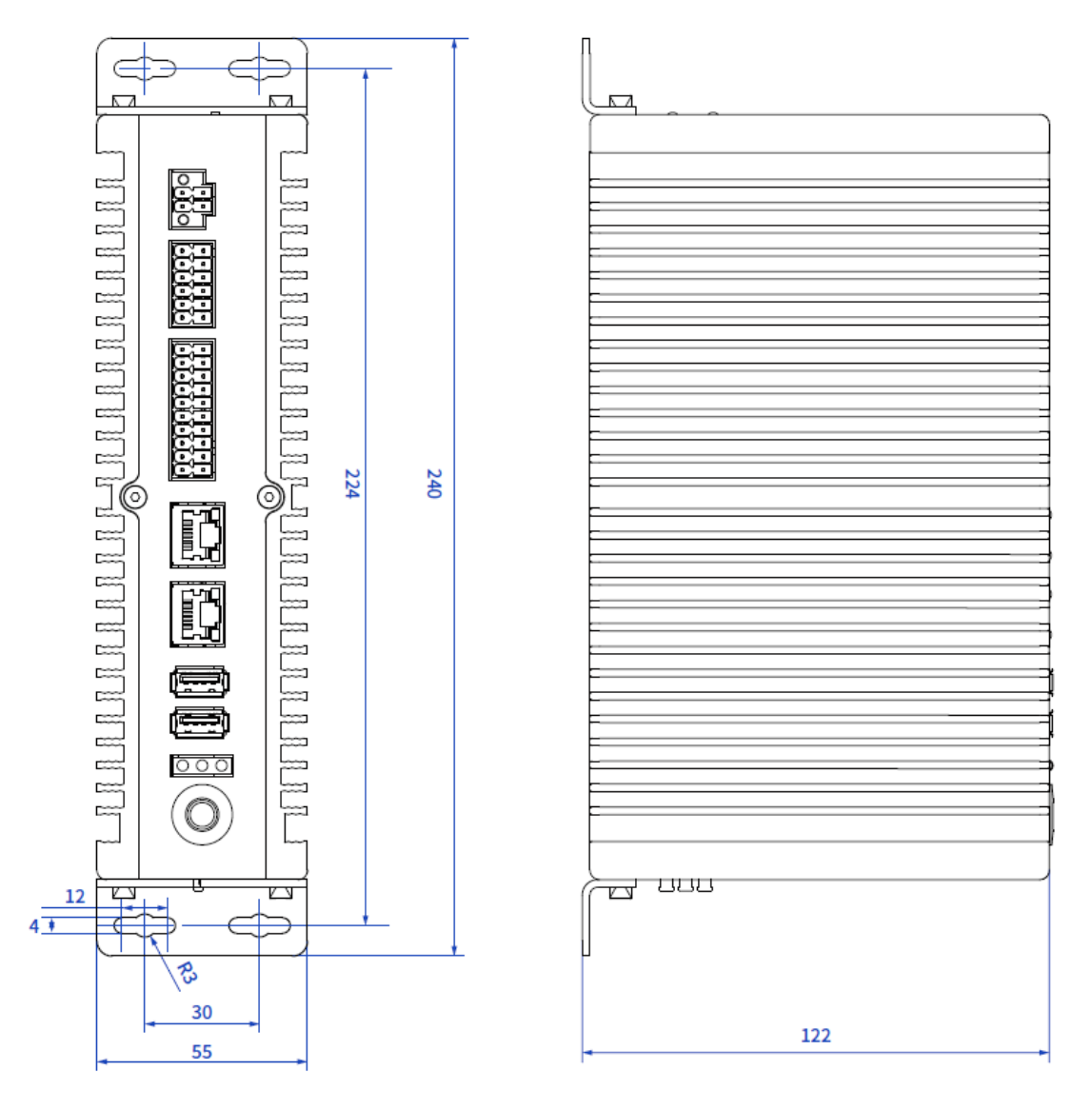

Figure 5.11 Vertical-type dimensions

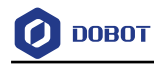

# <span id="page-29-0"></span>**Electrical Features**

### <span id="page-29-1"></span>**CCBOX interface**

#### <span id="page-29-2"></span> $6.1.1$ **Overview**

The interfaces of the CCBOX are shown in [Figure 6.1.](#page-29-5)

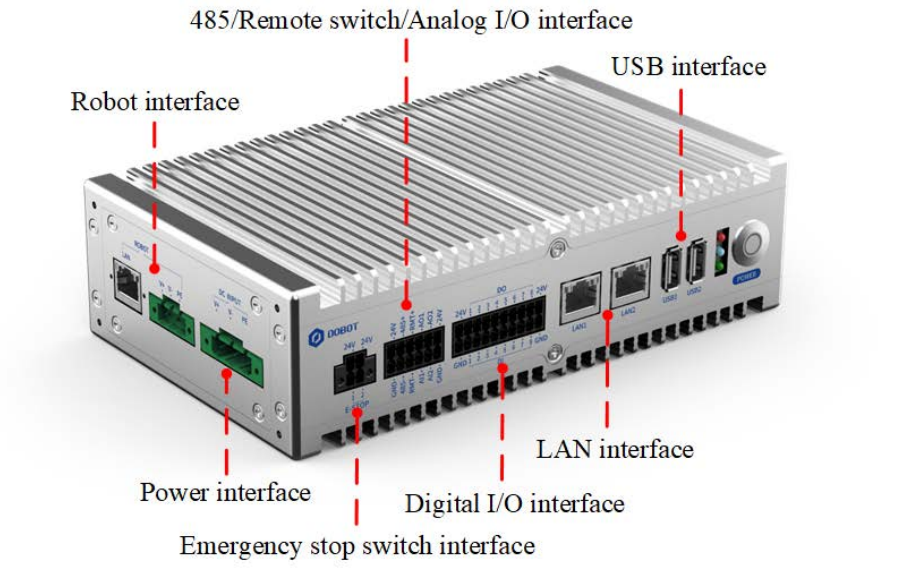

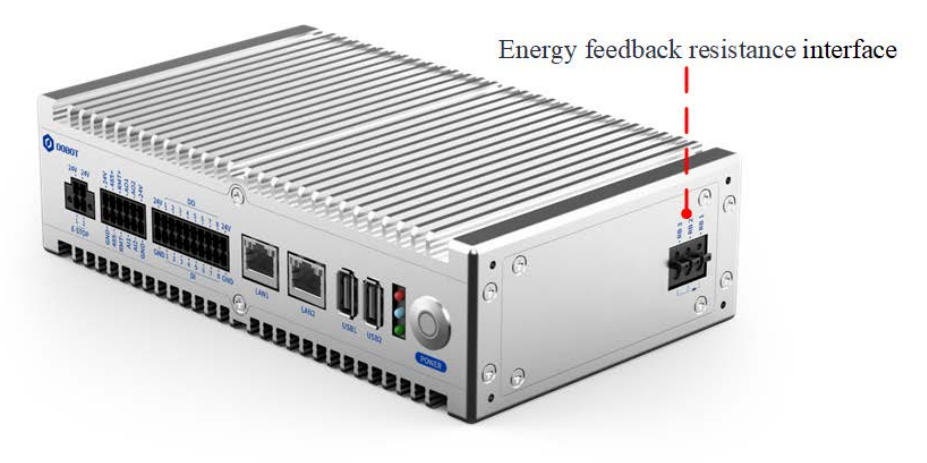

Figure 6.1 CCBOX interfaces

#### <span id="page-29-5"></span><span id="page-29-3"></span> $6.1.2$ **Robot interface**

It is used to connect the robot arm for powering the robot arm and communicating with the robot arm.

#### <span id="page-29-4"></span> $6.1.3$ **Power interface**

It is used to connect the external power supply for powering the CCBOX.

Issue V1.3 (2023-07-19) User Guide Copyright © Yuejiang Technology Co., Ltd.

**DOBOT** 

The nominal voltage of the robot is 48V. You can use the AC to DC power supply shown in Appendix to connect to the mains power. If you use your own DC power supply, ensure that the voltage fluctuation ranges within 30V~60V.

#### <span id="page-30-0"></span> $6.1.4$ **Emergency stop switch interface**

It is used to connect the emergency stop switch for controlling the emergency stop of the robot arm.

Nova series robot arm includes an emergency stop switch in its delivery accessories. The wiring terminals has been connected. You just need to plug it into the corresponding interface.

If you use your self-prepared emergency stop switch, please connect as shown below.

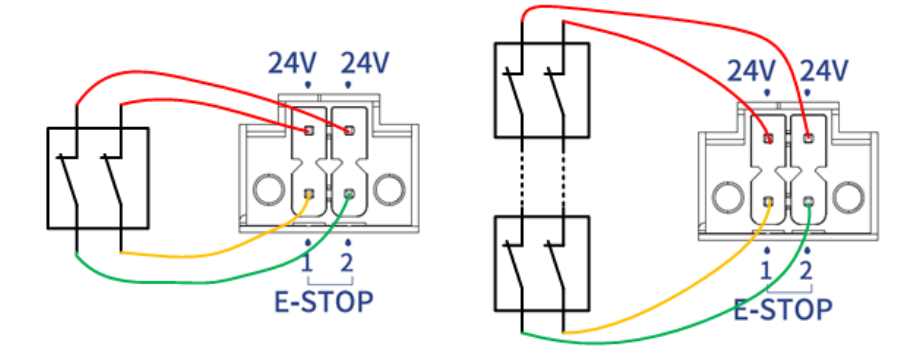

Figure 6.2 Connect one or more emergency switches

#### <span id="page-30-1"></span> $6.1.5$ **RS485 interface**

The RS485 interface is shown in [Figure 6.3,](#page-30-3) which can be used for Modbus RTU communication (not available now).

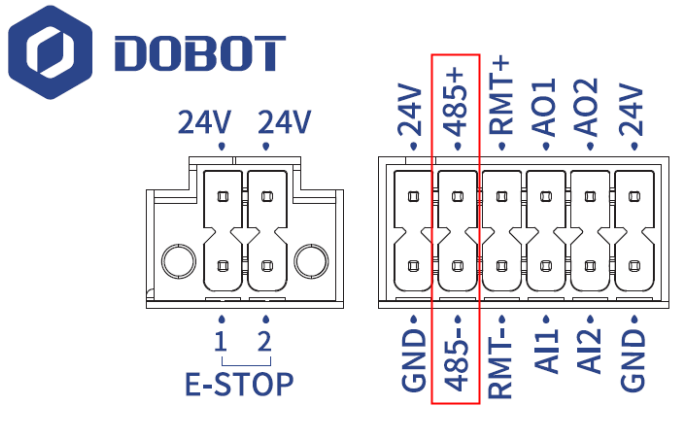

Figure 6.3 RS485 interface

#### <span id="page-30-3"></span><span id="page-30-2"></span> $6.1.6$ **Remote switch interface**

The remote switch interface is shown in [Figure 6.4,](#page-31-1) which can be used for turning on/off the CCBOX remotely.

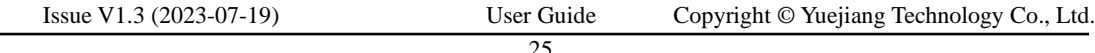

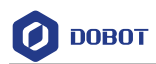

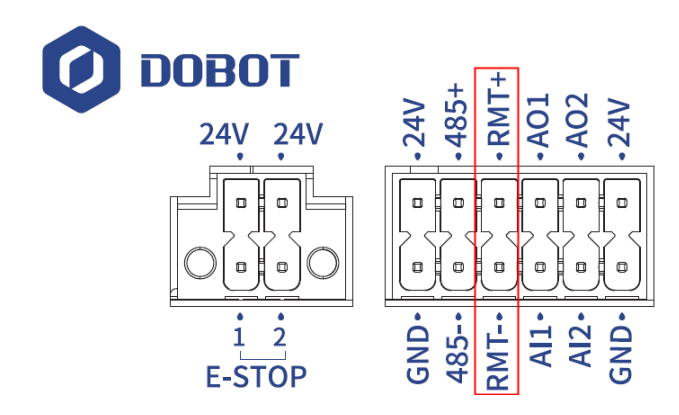

Figure 6.4 Remote switch interface

<span id="page-31-1"></span>The wiring of connecting external switch is shown in [Figure 6.5.](#page-31-2)

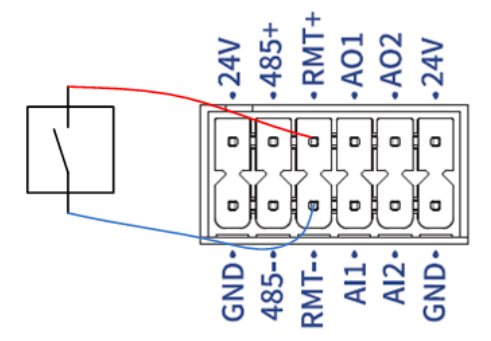

Figure 6.5 Remote switch wiring

<span id="page-31-2"></span>If the switch is turned on for 1 seconds and then disconnected, the CCBOX will be powered on. If the switch is turned on for more than 3 seconds and then disconnected, the CCBOX will be powered off.

#### <span id="page-31-0"></span> $6.1.7$ **Analog I/O interface**

The analog input/output have 2 channels respectively, as shown in [Figure 6.6,](#page-31-3) which are used for the input and output of analog signal.

The type of analog signal is voltage, ranging from 0V to 10V.

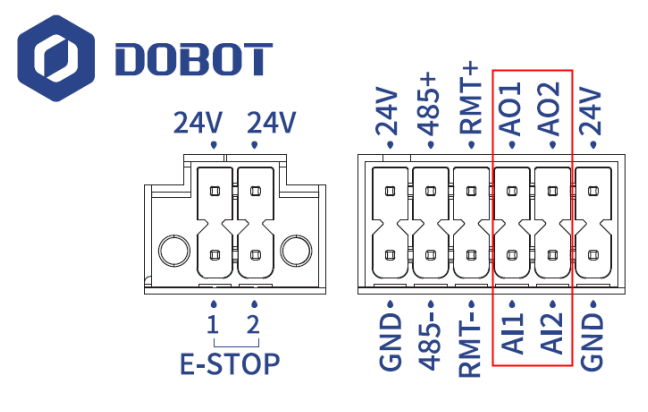

Figure 6.6 Analog I/O interface

<span id="page-31-3"></span>

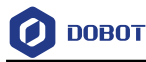

### **AI wiring**

The wiring between the AI interface and the tested object is shown in [Figure 6.7.](#page-32-1)

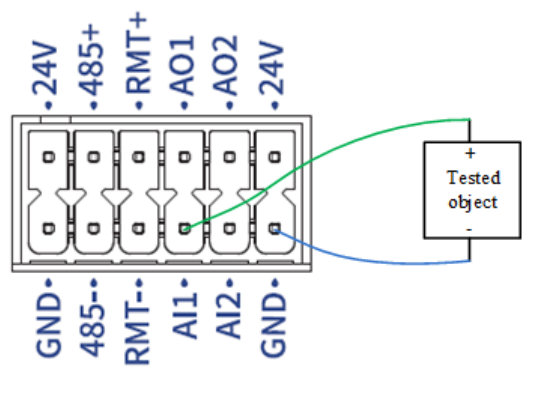

Figure 6.7 AI wiring

### <span id="page-32-1"></span>**AO wiring**

The wiring between the AO interface and the external load is shown in [Figure 6.8.](#page-32-2)

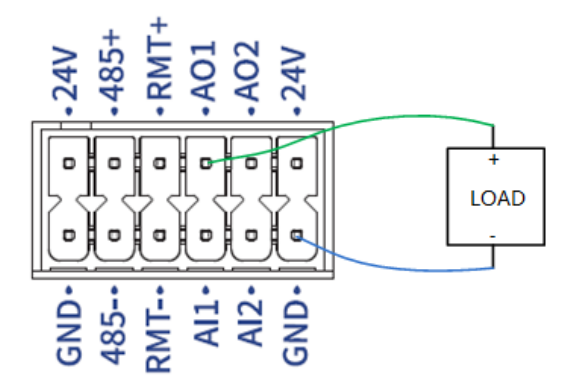

Figure 6.8 AI wiring

#### <span id="page-32-2"></span><span id="page-32-0"></span> $6.1.8$ **Digital I/O interface**

The digital input/output have 8 channels respectively, as shown in [Figure 6.9,](#page-32-3) which can be used for the input and output of digital signals.

The digital signal is PNP type by default, which can be set to NPN type through the control software.

The I/O power supply is equipped inside, with voltage of 24V and total maximum current output of 2A (0.5A maximum for each channel). The external power supply is not supported.

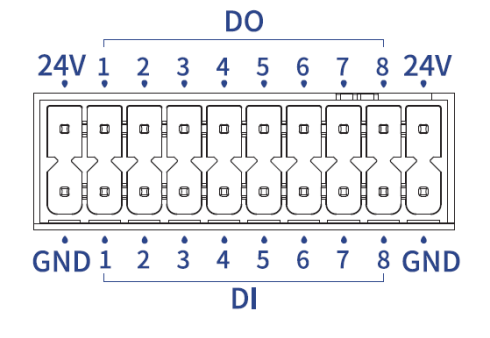

<span id="page-32-3"></span>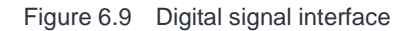

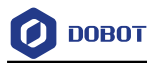

### **DI wiring**

1. When you use an external simple circuit as the DI input, the wiring is shown in [Figure](#page-33-1)  [6.10](#page-33-1)**.**

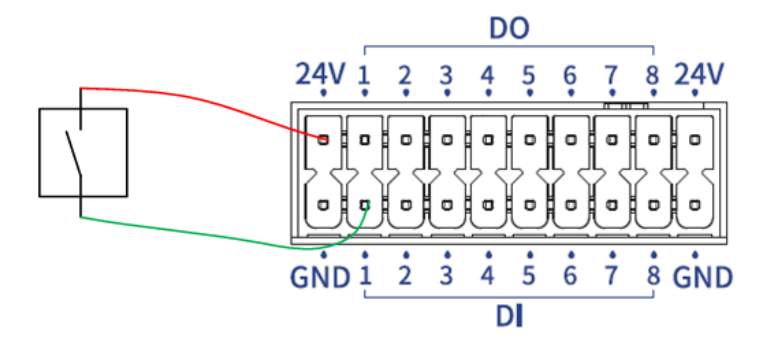

Figure 6.10 DI wiring (simple switch)

<span id="page-33-1"></span>2. When you use the 3-wire sensor as the DI input, connect the cables as shown in [Figure](#page-33-2)  [6.11.](#page-33-2) The sensor signal type (PNP/NPN) needs to match the signal type of the controller.

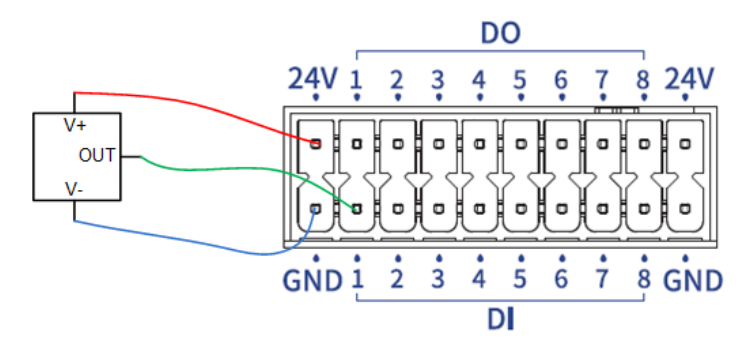

Figure 6.11 DI wiring (3-wire sensor)

### <span id="page-33-2"></span>**DO wiring**

The wiring of DO interface connecting an external load is shown in [Figure 6.12.](#page-33-3)

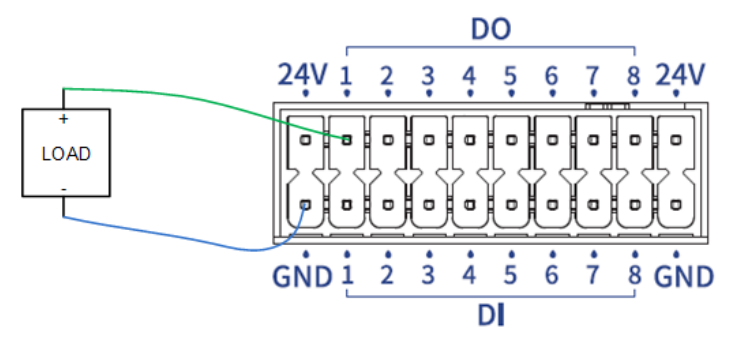

Figure 6.12 DO wiring

#### <span id="page-33-3"></span><span id="page-33-0"></span> $6.1.9$ **LAN interface**

The CCBOX has two LAN interfaces used for TCP/IP and Modbus TCP communication. The default IP address of LAN1 is 192.168.5.1 (can be modified by control software), and the default IP address of LAN2 is 192.168.100.6 (cannot be modified).

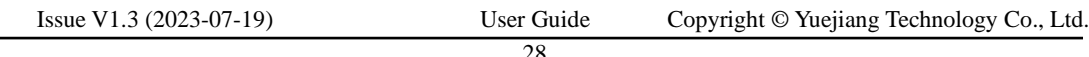

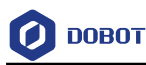

### <span id="page-34-0"></span>**USB interface**

The CCBOX has two USB interfaces. You can use any of them to connect wireless receiver, and the other can be reserved.

#### <span id="page-34-1"></span> $6.1.11$ **Energy feedback resistance interface**

When the robot arm moves at a fast speed and decelerates for a short time, the overvoltage may occur (the control software will report an overvoltage alarm). If the overvoltage often occurs, you can connect an additional energy feedback resistance to the CCBOX to inhibit.

It is recommended to use a 150W 2R aluminum shell resistance. During installation, you need to remove the cable between RB2 and RB3, and then connect the resistance between RB1 and RB2, as shown in [Figure 6.13.](#page-34-3)

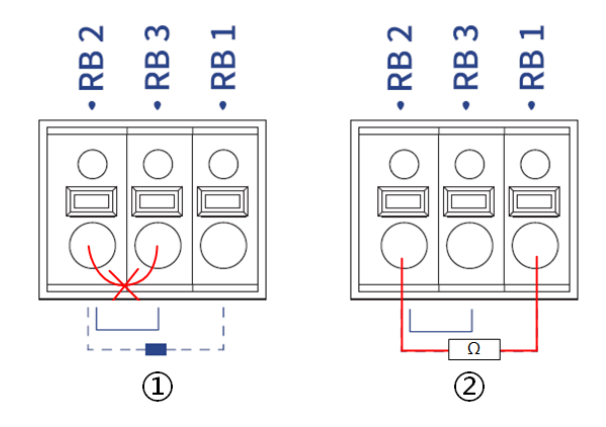

Figure 6.13 Connecting feedback resistance

### <span id="page-34-3"></span><span id="page-34-2"></span>**Tool I/O interface**

The tool I/O interface is an aerial socket located on the end flange. The socket pins are distributed and defined as follows.

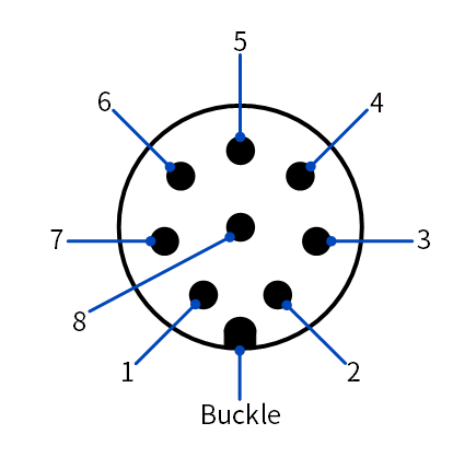

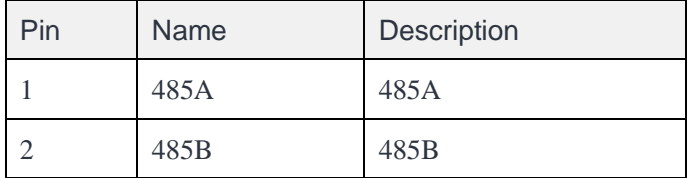

```
Issue V1.3 (2023-07-19) User Guide Copyright © Yuejiang Technology Co., Ltd.
```
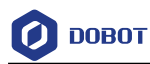

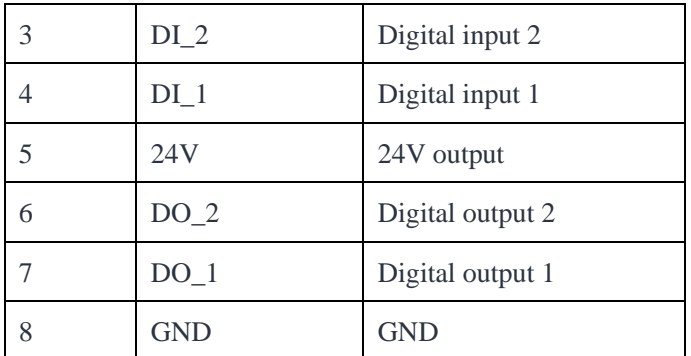

The cable used in the tool I/O is specified by Dobot (model: Lutronic FP-222460). The pin distribution and cable definition of the plug are shown as follows.

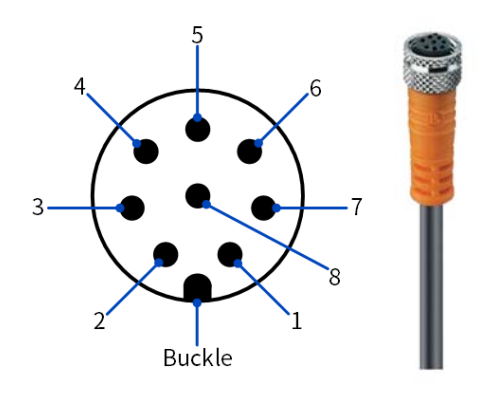

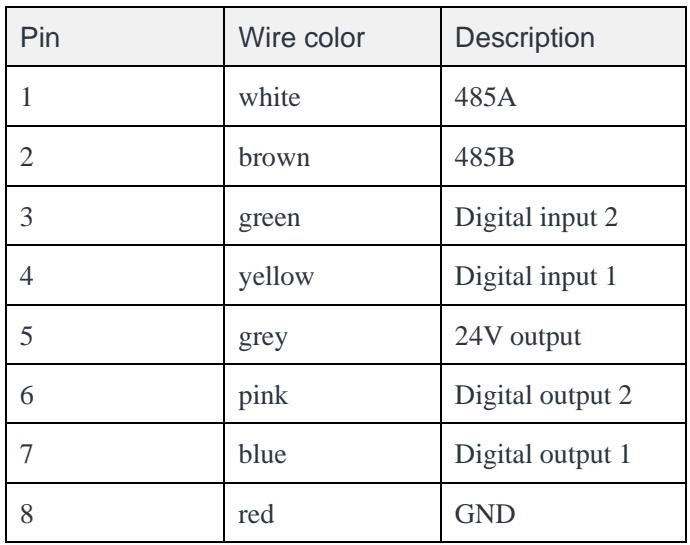

The maximum current of 24V output of tool I/O is 2A (no more than 1s continuously), and the digital input is PNP type.

When using external simple switching circuit as the DI input source, the wiring is shown in [Figure 6.14.](#page-36-0)

Issue V1.3 (2023-07-19) User Guide Copyright © Yuejiang Technology Co., Ltd.

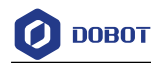

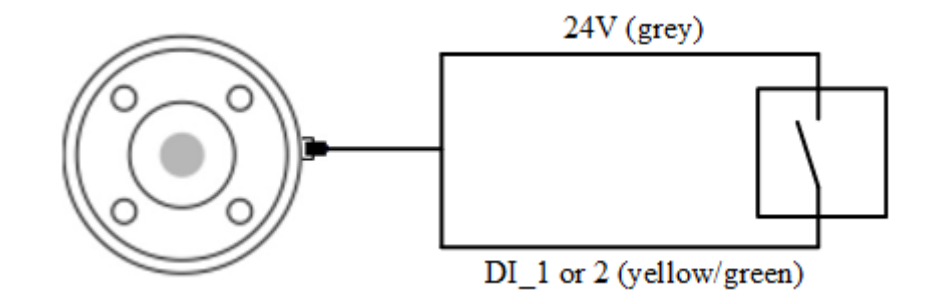

Figure 6.14 End DI wiring (simple switch)

<span id="page-36-0"></span>When using the 3-wire sensor as the DI input source, the wiring is shown in [Figure 6.15.](#page-36-1)

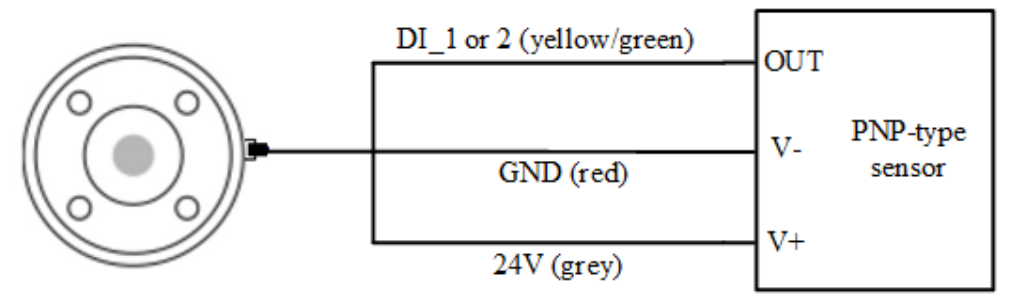

Figure 6.15 End DI wiring (PNP type DO)

<span id="page-36-1"></span>The digital output of the tool I/O is NPN type, with the single output current no more than 400mA and the total output current no more than 400mA. The wiring is shown as follows.

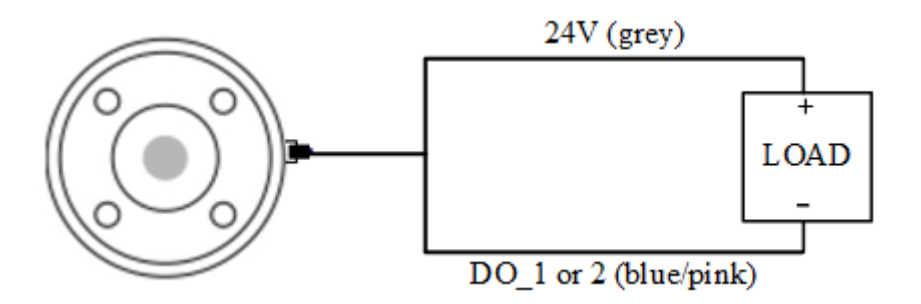

Figure 6.16 End DO wiring

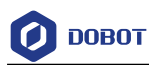

# <span id="page-37-0"></span>**Installation and Use**

### <span id="page-37-1"></span>**Installation environment**

To maintain the controller performance and ensure safe use, please place the controller and robot in an environment with the following conditions.

# **NOTICE**

Please make sure that the installation environment meets the following conditions to avoid damage.

- Install indoors with good ventilation.
- Keep away from excessive vibration and shock.
- Keep away from direct sunlight.
- Keep away from dust, oily smoke, salinity, metal powder, corrosive gases, and other contaminants.
- Do not use in a closed environment. A closed environment may cause high temperature of the controller and shorten its service life.
- Keep away from flammable.
- Keep away from cutting and grinding fluids
- Keep away from sources of electromagnetic interference, such as large transformer, large electromagnetic contactor, electric welding machine, etc.
- When the robot is transported, ensure that the robot is stable and kept in proper place.
- When the robot is hoisted, be sure to take appropriate measures to locate the moving parts so as not to cause accidental movement and harm during hoisting and transportation.
- When moving the robot from the packing box to the mounting position, hold the robot until all bolts on the robot base are fastened.
- When the robot is installed, take corresponding measures to locate it. Be sure to use 4 hex bolts M6 (Nova 2)/M8 (Nova 5) (ISO898-1: 2013, property class: 12.9) with 20N•m torque to fix and tighten the robot base.
- When the robot is installed on the wall or upside down, be sure to take the anti-fall measures of the robot base.
- When the robot is installed, fix the robot on a sufficiently strong base, which needs to be able to fully withstand the reaction force of the robot acceleration and deceleration and the static weight of the robot and the workpiece.

### <span id="page-37-2"></span>**Unpacking**

When unpacking, please check the attached shipping list to ensure that all contents are included. If there is anything missing, please contact your supplier.

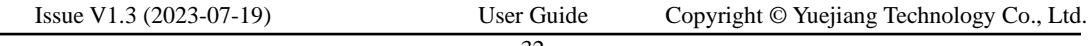

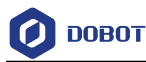

#### <span id="page-38-0"></span> $7.3$ **Robot installation**

#### <span id="page-38-1"></span> $7.3.1$ **Robot arm installation**

Nova robotic arm supports 360° installation at any angle. [Figure 7.1](#page-38-2) shows several typical installation postures.

### i NOTE

The installation posture at the left of the figure is the standard mounting angle. When installing the robot in a non-standard mounting angle, you need to calibrate the mounting angle through the software after powering on the robot arm, See the user guide of the control software for details.

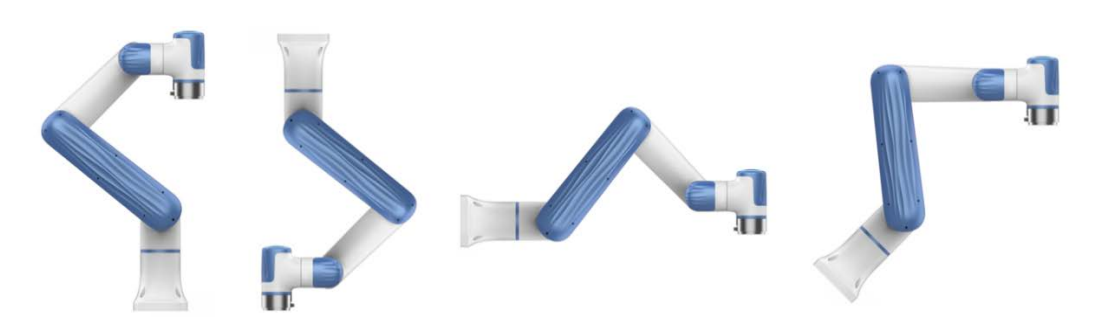

Figure 7.1 Nova robot installation posture

<span id="page-38-2"></span>The installation platform of the robot arm should be stable enough to withstand at least 10 times the maximum torque of the J1 joint, and at least 5 times the weight of the robot arm.

If the robot arm is mounted on a linear axis or a moving platform, the acceleration of the platform should be low, and high acceleration may trigger the robotic arm's collision detection mechanism and cause the robotic arm to stop.

Position the mounting holes on the installation platform according to the installation size of the robot base. Fix the robot arm base on the surface using bolts (4 M6 bolts for Nova 2, and 4 M8 bolts for Nova 5). You can refer to *[5](#page-21-0) [Mechanical Specifications](#page-21-0)* for the specific dimensions of the robot base.

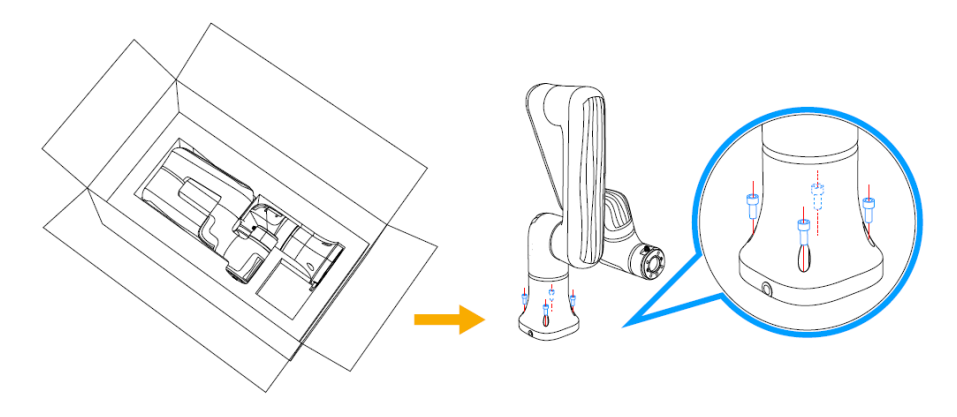

Figure 7.2 Base installation

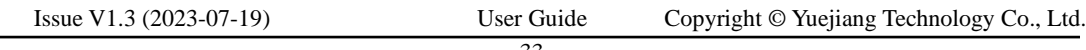

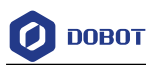

#### <span id="page-39-0"></span> $7.3.2$ **CCBOX installation**

The CCBOX supports horizontal-type, vertical-type and rail-type installation. Please leave at least 50 mm gap on each side except the installation surface to ensure enough space for heat dissipation.

### **Horizontal-type**

After installing the horizontal bracket to the bottom of both sides of the CCBOX, place the CCBOX horizontally on the flat and stable installation surface, and fixed it on the surface with 4 M3\*8 screws.

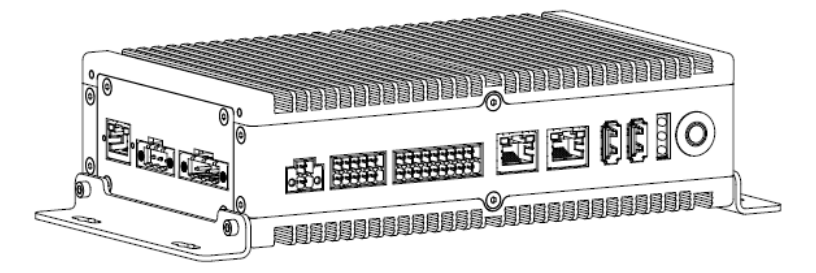

Figure 7.3 Horizontal-type installation

### **Vertical-type**

After installing the vertical bracket on the rear of both sides of the CCBOX, place the CCBOX vertically on the flat and stable installation surface, and fixed it on the surface with 4 M3\*8 screws.

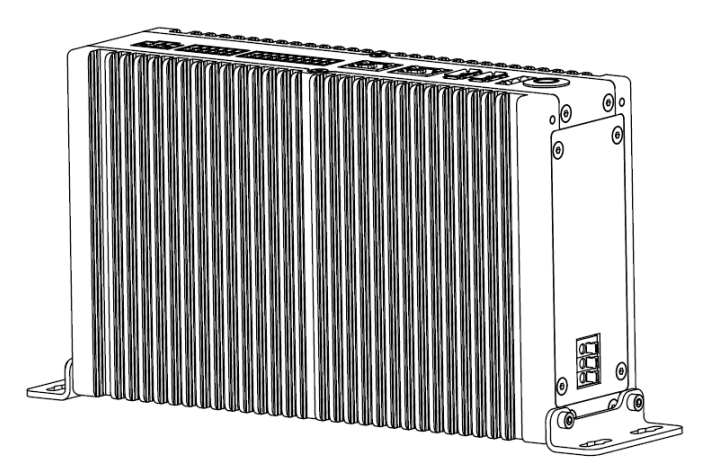

Figure 7.4 Vertical-type installation

### **Rail-type**

After installing the rail-type bracket to the middle of the rear side of the CCBOX, hang the CCBOX on the 35mm mounting rail.

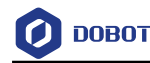

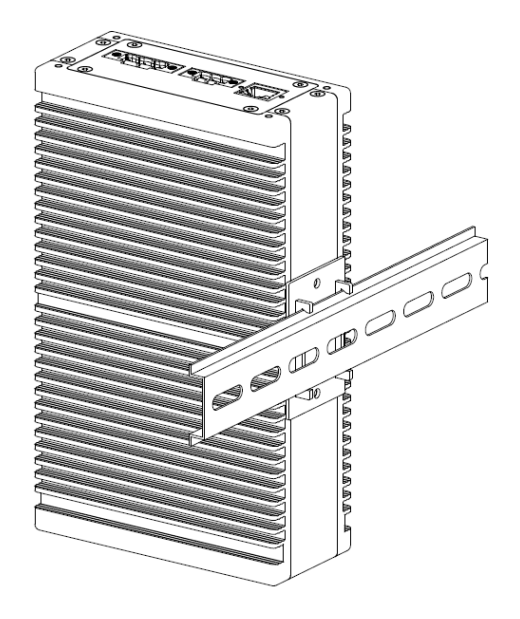

Figure 7.5 Rail-type installation

#### <span id="page-40-0"></span> $7.3.3$ **End tool installation**

The end flange of the robot arm has four M6 threaded holes, which can fix the tool to the end of the robot arm. In order to accurately adjust the position of the tool, you can also use the reserved Φ6 positioning hole. The end flange of Nova 2 and Nova 5 robot arms is in the same size. For detailed dimensions, refer to *[5](#page-21-0) [Mechanical Specifications](#page-21-0)*.

## <span id="page-40-1"></span>**Wiring**

- 1. Connect the cable extending from the base of the robot arm to the robot interface of the CCBOX. Plug the RJ connector of the network cable to the LAN interface (①), and connect the power cable to the power interface  $(\mathcal{Q})$  through the wiring terminal. Tighten the screws on the wiring terminal.
- 2. Connect the emergency stop switch to the emergency stop switch interface  $(\mathcal{A})$  of the CCBOX through the wiring terminal. Tighten the screws on the wiring terminal.
- 3. Plug the wireless receiver into any of the USB interface (⑤).
- 4. Connect the matched DC power supply to the power interface of the CCBOX through the wiring terminal. Tighten the screws on the wiring terminal

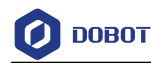

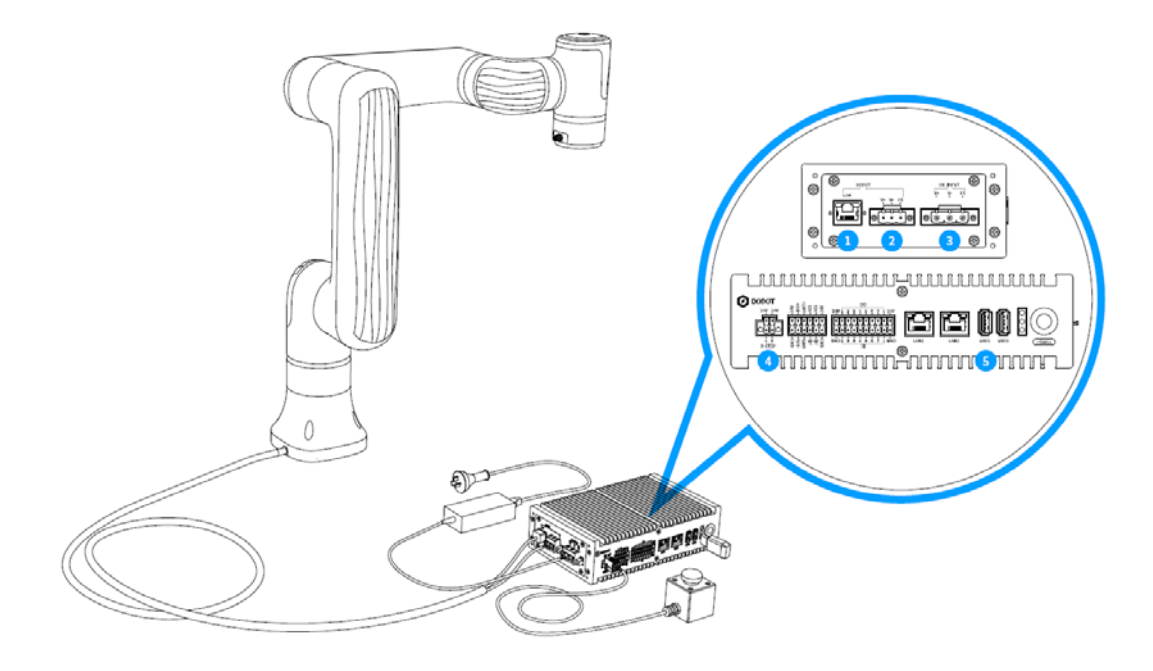

Figure 7.6 Wiring

# **NOTICE**

- Set the specifications and installation method of external cables in compliance with local power distribution laws and regulations.
- Do not disassemble the robot by yourself, otherwise it may cause electricity leakage.
- Make sure the device is grounded.
- Do not bend the cable excessively, otherwise it may cause poor contact or cable breakage.
- Make sure the power outlet for the control system is disconnected when connecting an external device, otherwise it may cause an electric shock or device failure.
- Use supporting cables to protect device and personal safety.
- After wiring, ensure that there are no fallen screws or exposed cables in the device.
- Do not plug or remove the power cable or communication cable when the device is running normally.
- Power on the device only after connecting all the cables required.
- Ensure that the cables are connected correctly, otherwise, it may cause fault in internal modules or external devices.
- Before connecting, check whether there is breakage in the insulation and shield of the external cables.
- After the power supply of the robot arm (②) and the power supply of the control cabinet (③) are connected, additional protection measures need to be applied to avoid the wires and terminals being directly exposed, and the terminals cannot withstand direct stress.

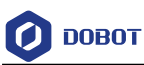

## <span id="page-42-0"></span>**Debugging**

After turning on the external power supply, press **Power** button on the CCBOX. When the indicator lights at the end of the robot arm and on the CCBOX turn blue, you can connect the robot arm, enable it and jog it for debugging through the operation terminal.

For specific operations, refer to *DobotStudio Pro User Guide* (for PC) or *Dobot CRStudio User Guide* (for App).

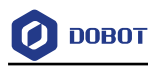

# <span id="page-43-0"></span>**Maintenance**

Maintenance and repairing must be performed in compliance with all safety instructions in this manual.

The purpose of maintenance and repairing is to ensure that the system is kept operational, or to return the system to an operational state in the event of a fault. Repairing includes troubleshooting in addition to the actual repair itself.

Repairing must be performed by an authorized system integrator or Dobot staff.

Robots or parts returned to Dobot should be as the following instructions.

- Remove all parts that do not belong to Dobot.
- Before returning to Dobot, please make a backup copy of the files. Dobot will not be responsible for the loss of programs, data or files stored in robot.
- The robot should move to the package point before returning to Dobot.

### <span id="page-43-1"></span>**Safety instructions**

The following safety procedures and warnings must be observed during the operation of the robot or controller:

# **A** NOTICE

- Replace faulty components using new components with the same model or equivalent components approved by Dobot.
- Reactivate all deactivated safety measures immediately after the repairing is completed.
- Record all repairs and save them in the technical document with the robot system.
- Remove the main input cables from the back of the controller to ensure that it is completely unpowered. Cut off any other power source connected to the robot or controller. Take necessary precautions to prevent other people from powering on the system during the repair period.
- Observe ESD regulations during the disassembly of the parts of the robot arm or controller.
- Avoid disassembling the power supply inside the controller. High voltage may remain inside the power supply for several hours after the controller has been powered off.
- Prevent water and dust from entering the robot arm or controller.

### <span id="page-43-2"></span>**Robot maintenance**

In order for the robot to maintain high performance for a long time, a maintenance inspection must be carried out. The personnel in charge of the maintenance must prepare a maintenance plan and carry out the maintenance. The maintenance items are shown below.

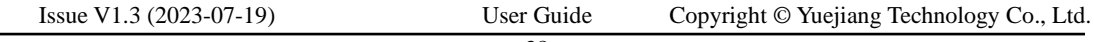

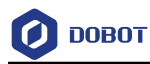

| Period |            | Maintenance |                        |                                                                                            |  |
|--------|------------|-------------|------------------------|--------------------------------------------------------------------------------------------|--|
| Daily  | 3 months   | 6 months    | item                   | Maintenance essential                                                                      |  |
|        |            |             | Robot clean            | Wipe off dirt, dust, cutting residue on<br>the body with water or 10% alcohol              |  |
|        |            | $\sqrt{ }$  | Joint bolts            | Check the torque of exposed bolts<br>based on the specified tightening torque<br>table     |  |
|        | $\sqrt{ }$ |             | Tool mounting<br>bolts | Check the torque based on the specified<br>tightening torque table                         |  |
|        |            |             | Motor                  | Confirm abnormal heating or sound                                                          |  |
|        |            |             | <b>Brake</b>           | Check whether the robot arm or end-<br>effector will fall when the servo is<br>powered off |  |
|        | $\sqrt{ }$ |             | Reducer                | Check abnormal vibration, noise, and<br>oil leakage                                        |  |

Table 8.1 Check items

<span id="page-44-0"></span>The bolt tightening torque is shown i[n Table 8.2.](#page-44-0)

Table 8.2 Bolt tightening torque

| <b>Bolt size</b>                  | Outer hexagonal<br>bolt (joint) | Inner hexagonal bolt<br>(12.9) | Hexagonal bolt<br>(rear cover) |
|-----------------------------------|---------------------------------|--------------------------------|--------------------------------|
| $3 \text{ mm} / 0.118$ in         | 2 Nm                            | $2.4$ Nm                       | $0.7$ Nm                       |
| $4 \text{ mm} / 0.157 \text{ in}$ | 4 Nm                            | $4.5$ Nm                       |                                |
| $5 \text{ mm} / 0.197 \text{ in}$ | $7.5$ Nm                        | 9 Nm                           |                                |
| $6 \text{ mm} / 0.236 \text{ in}$ | $15 \text{ Nm}$                 | 18 Nm                          |                                |
| $8 \text{ mm} / 0.32 \text{ in}$  | $\overline{\phantom{0}}$        | 37 Nm                          |                                |

The tightening torques vary depending on the type of base metal or bolt. When it is not specified, please contact Dobot technical engineer.

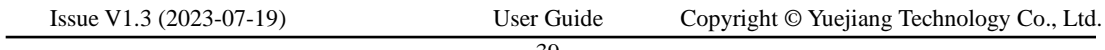

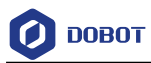

In addition, overall maintenance is required every 20,000 hours of operation time or every 4 years (select the shorter of the two periods for maintenance). If you are not clear about the maintenance processes, please contact Dobot technical support.

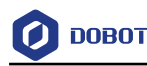

# <span id="page-46-0"></span>**Warranty**

### <span id="page-46-1"></span>**9.1 Product warranty**

Without prejudice to any claim agreement that the user (customer) may reach with the distributor or retailer, the manufacturer shall guarantee the quality of the products to the customer in accordance with the terms and conditions below:

If defects caused by manufacturing and/or improper material occur in a new device and its components within 12 months (15 months at most if the shipping time is included) after the device is put into use, Dobot shall provide the necessary spare part, and the user (customer) shall offer personnel to replace the spare part, using another part that represents the latest technology level to replace or repairing the related part.

If the device defects are caused by improper handling and/or failure to follow the relevant information set out in the User Guide, the warranty is invalid.

This warranty does not apply to or extend to maintenance (e.g. installation, configuration, software download) performed by the authorized distributer or customer.

The user (customer) must provide the purchase receipt and the purchase date as valid evidence for the warranty. Claims under this warranty must be made within two months of the apparent failure to perform the product warranty.

The ownership of the equipment or components that are replaced or returned to Dobot shall remain with Dobot. Any other claims arising from or related to the equipment are not covered by this warranty.

Any items in this product warranty do not intend to limit or exclude the legal rights of the customer or to limit or exclude the liability of the manufacturer for the personnel casualty resulting from its negligence. The duration of this product warranty shall not be extended due to the services provided under the product warranty terms. Under the principle of not violating the warranty, Dobot reserves the right to charge customers for the replacement or maintenance. The foregoing does not imply a change in the burden of proof to the detriment of the client. If there are defects on the equipment, Dobot shall not be liable for any damage or loss arising therefrom, including but not limited to loss of production or damage to other production equipment.

#### <span id="page-46-2"></span> $9.2$ **Disclaimer**

Dobot is committed to improve the reliability and performance of its products, and as such reserves the right to upgrade products without prior notice. Dobot strives to ensure the contents of the User Guide are precise and reliable, but takes no responsibility for any errors or missing information.

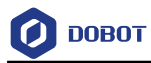

# <span id="page-47-0"></span>**Appendix Technical Specifications**

# <span id="page-47-1"></span>**Appendix A Robot technical specifications**

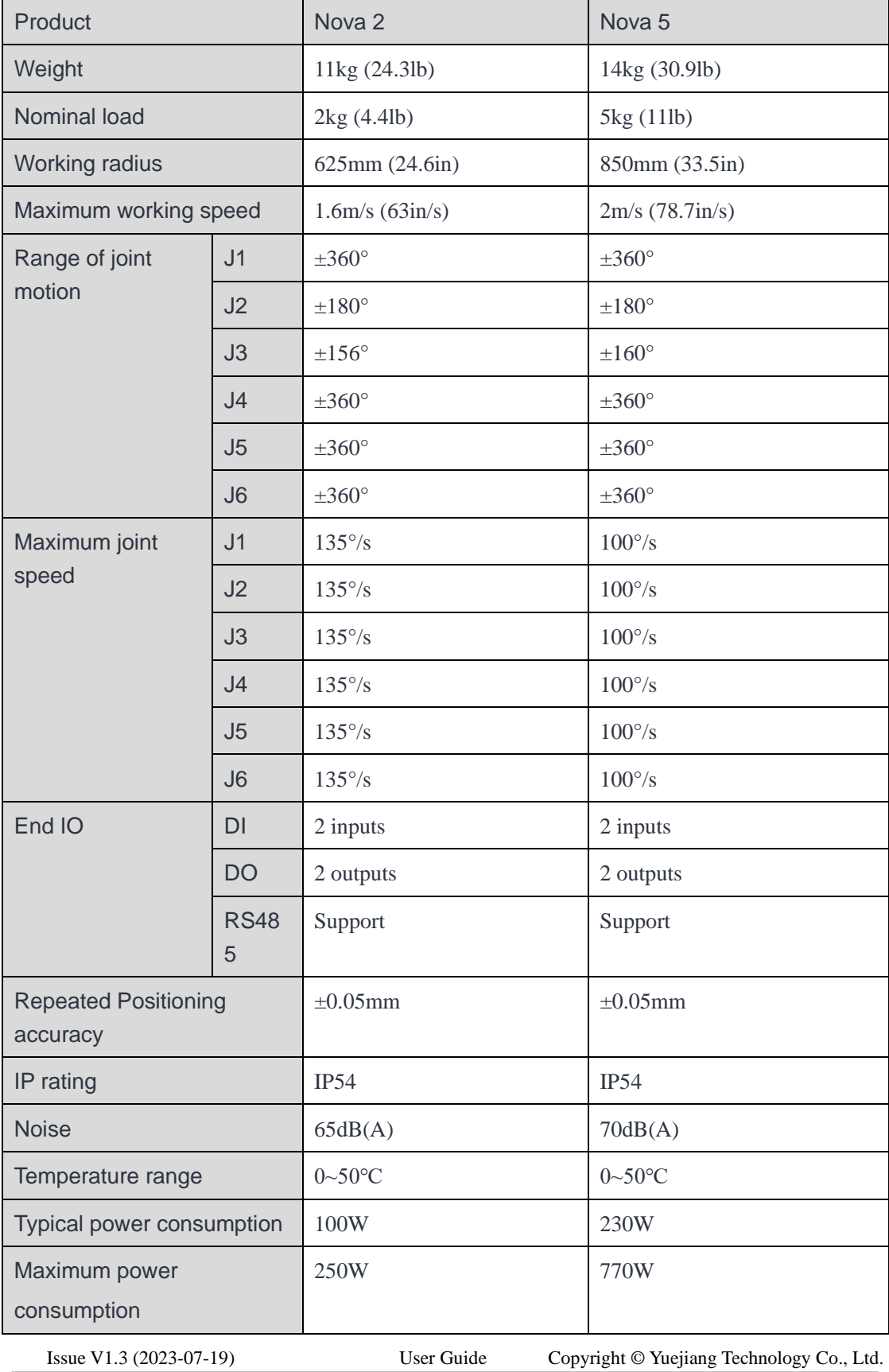

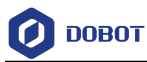

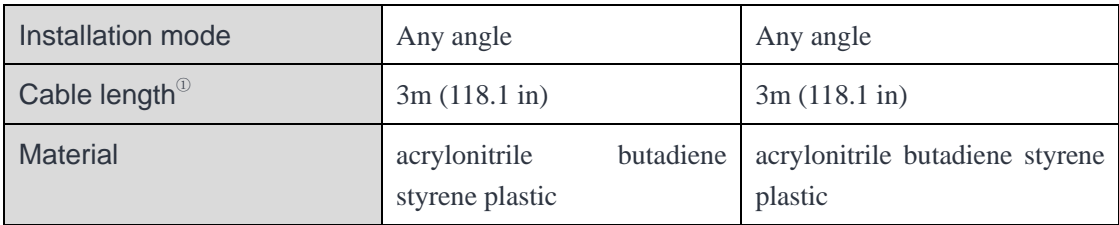

① cable length between the robot arm and the controller.

# <span id="page-48-0"></span>**Appendix B CCBOX technical specifications**

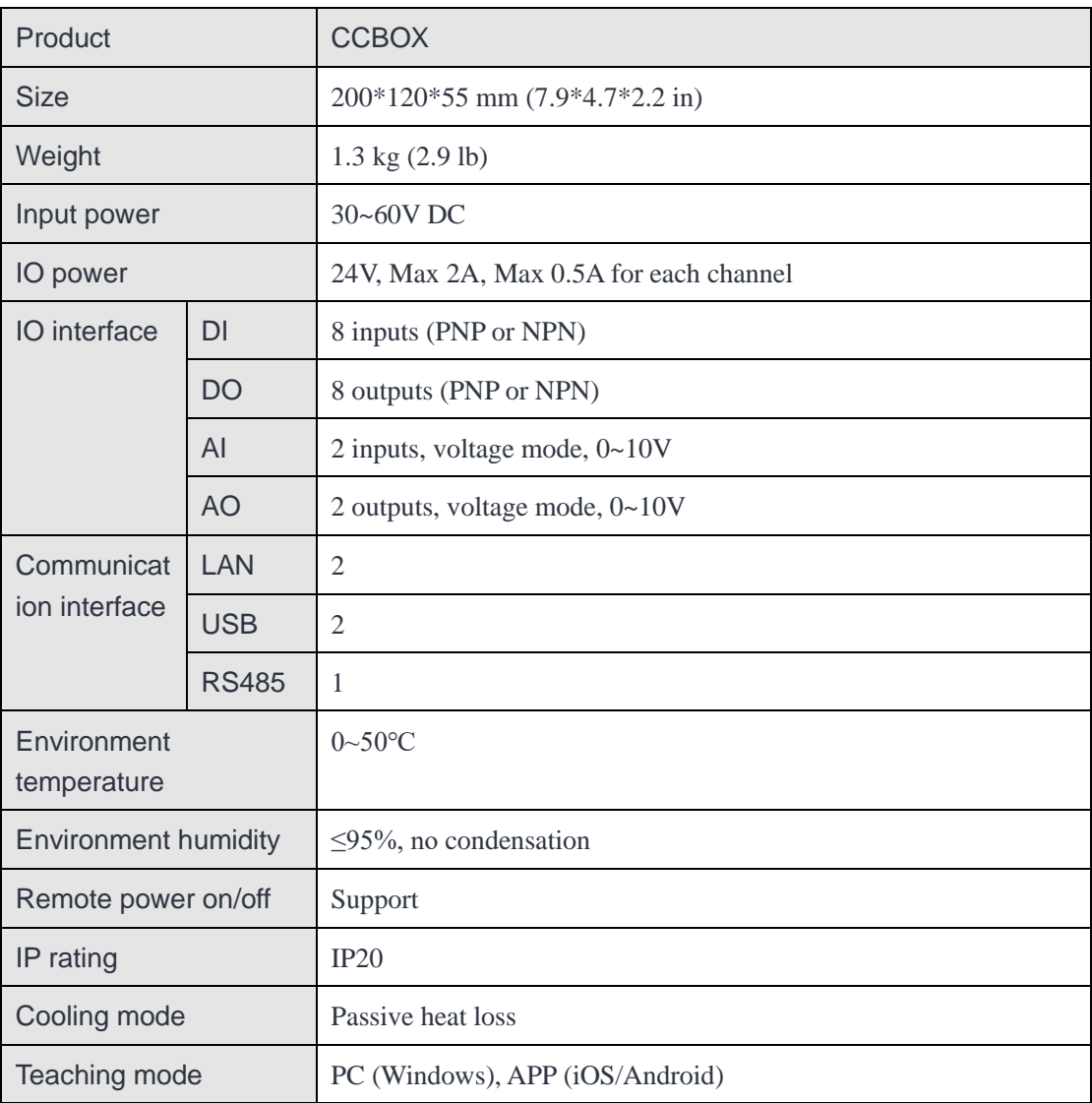